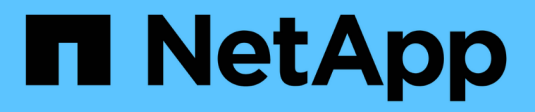

## **Configurar conexiones de cliente**

StorageGRID 11.8

NetApp March 19, 2024

This PDF was generated from https://docs.netapp.com/es-es/storagegrid-118/admin/configuring-clientconnections.html on March 19, 2024. Always check docs.netapp.com for the latest.

# **Tabla de contenidos**

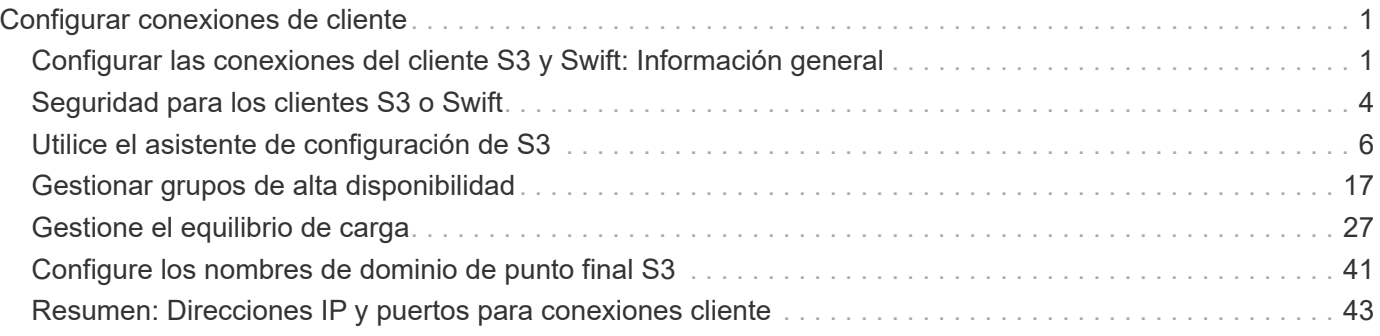

# <span id="page-2-0"></span>**Configurar conexiones de cliente**

## <span id="page-2-1"></span>**Configurar las conexiones del cliente S3 y Swift: Información general**

Como administrador de grid, puede gestionar las opciones de configuración que controlan cómo las aplicaciones cliente S3 y Swift se conectan al sistema StorageGRID para almacenar y recuperar los datos.

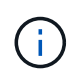

Se eliminó la compatibilidad con aplicaciones cliente de Swift y se quitará en unas versiones futuras.

## **Flujo de trabajo de configuración**

Como se muestra en el diagrama de flujo de trabajo, hay cuatro pasos principales para conectar StorageGRID a cualquier aplicación S3 o Swift:

- 1. Realice tareas de requisitos previos en StorageGRID, según cómo se conectará la aplicación cliente a StorageGRID.
- 2. Utilice StorageGRID para obtener los valores que la aplicación necesita para conectarse a la cuadrícula. Puede utilizar el asistente de configuración de S3 o configurar cada entidad de StorageGRID manualmente.
- 3. Use la aplicación S3 o Swift para completar la conexión a StorageGRID. Cree entradas DNS para asociar direcciones IP a cualquier nombre de dominio que desee utilizar.
- 4. Realice tareas continuas en la aplicación y en StorageGRID para gestionar y supervisar el almacenamiento de objetos a lo largo del tiempo.

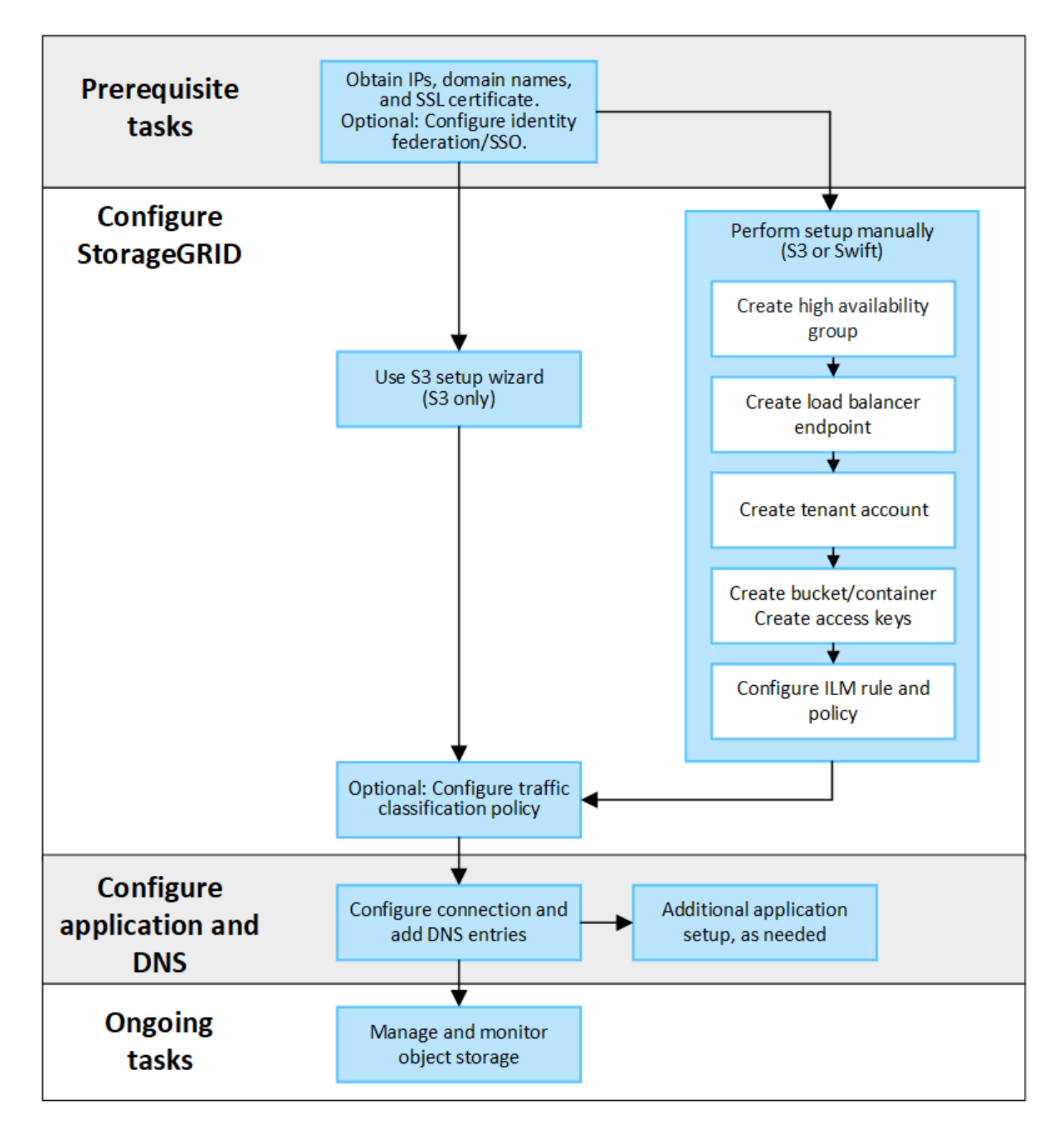

## **Información necesaria para asociar StorageGRID a una aplicación cliente**

Para poder asociar StorageGRID a una aplicación cliente S3 o Swift, debe realizar pasos de configuración en StorageGRID y obtener cierto valor.

## **¿Qué valores necesito?**

La tabla siguiente muestra los valores que debe configurar en StorageGRID y donde los utiliza la aplicación S3 o Swift y el servidor DNS.

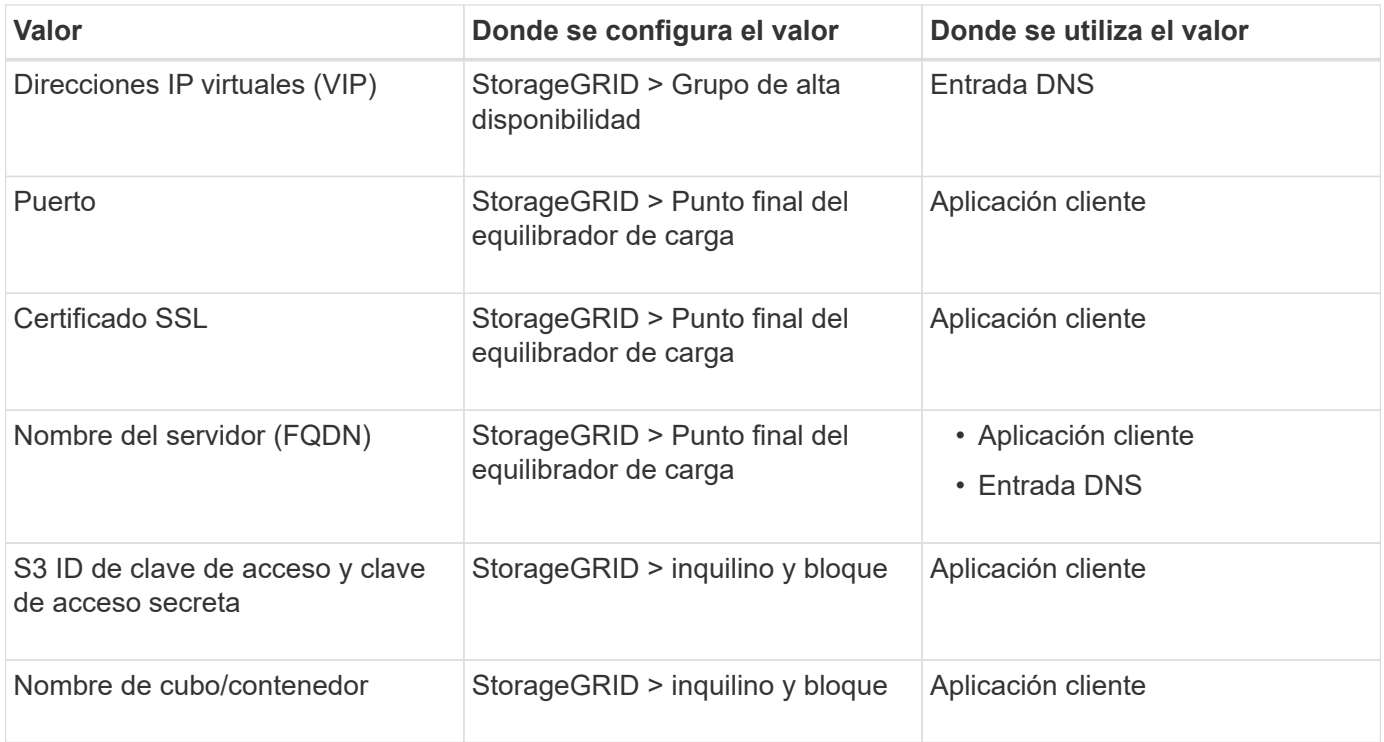

## **¿Cómo obtengo estos valores?**

Dependiendo de sus requisitos, puede hacer cualquiera de los siguientes pasos para obtener la información que necesita:

• \* Utilice el ["S3 Asistente de configuración"](#page-7-1)\*. El asistente de configuración de S3 le ayuda a configurar rápidamente los valores necesarios en StorageGRID y genera uno o dos archivos que puede utilizar al configurar la aplicación S3. El asistente le guiará por los pasos necesarios y le ayudará a garantizar que la configuración cumple las prácticas recomendadas de StorageGRID.

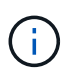

Si está configurando una aplicación S3, se recomienda utilizar el asistente de configuración de S3 a menos que sepa que tiene requisitos especiales o que su implementación requerirá una personalización significativa.

• \* Utilice el ["Asistente de configuración de FabricPool"\\*](https://docs.netapp.com/es-es/storagegrid-118/fabricpool/use-fabricpool-setup-wizard.html). De forma similar al asistente de configuración de S3, el asistente de configuración de FabricPool ayuda a configurar rápidamente los valores necesarios y genera un archivo que se puede usar al configurar un nivel de cloud de FabricPool en ONTAP.

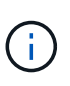

Si va a utilizar StorageGRID como sistema de almacenamiento de objetos para un nivel cloud de FabricPool, se recomienda utilizar el asistente de configuración de FabricPool, a menos que sepa que tiene requisitos especiales o que su implementación requerirá una gran personalización.

- **Configurar artículos manualmente**. Si se conecta a una aplicación Swift (o se conecta a una aplicación S3 y prefiere no utilizar el asistente de configuración S3), puede obtener los valores requeridos realizando la configuración manualmente. Siga estos pasos:
	- a. Configure el grupo de alta disponibilidad (HA) que desee utilizar para la aplicación S3 o Swift. Consulte ["Configuración de grupos de alta disponibilidad".](#page-23-0)
	- b. Cree el extremo del equilibrador de carga que utilizará la aplicación S3 o Swift. Consulte ["Configurar](#page-32-0) [puntos finales del equilibrador de carga"](#page-32-0).
- c. Cree la cuenta de inquilino que utilizará la aplicación S3 o Swift. Consulte ["Cree una cuenta de](https://docs.netapp.com/es-es/storagegrid-118/admin/creating-tenant-account.html) [inquilino"](https://docs.netapp.com/es-es/storagegrid-118/admin/creating-tenant-account.html).
- d. Para un inquilino de S3, inicie sesión en la cuenta de inquilino y genere un ID de clave de acceso y una clave de acceso secreta para cada usuario que acceda a la aplicación. Consulte ["Cree sus](https://docs.netapp.com/es-es/storagegrid-118/tenant/creating-your-own-s3-access-keys.html) [propias claves de acceso".](https://docs.netapp.com/es-es/storagegrid-118/tenant/creating-your-own-s3-access-keys.html)
- e. Cree uno o varios bloques de S3 o contenedores Swift dentro de la cuenta de inquilino. Para S3, consulte ["Crear bloque de S3".](https://docs.netapp.com/es-es/storagegrid-118/tenant/creating-s3-bucket.html) En el caso de Swift, utilice el ["Solicitud de contenedor PUT"](https://docs.netapp.com/es-es/storagegrid-118/swift/container-operations.html).
- f. Para agregar instrucciones de ubicación específicas para los objetos que pertenecen al inquilino o bloque/contenedor nuevo, cree una regla de ILM nueva y active una nueva política de ILM para utilizar esa regla. Consulte ["Cree la regla de ILM"](https://docs.netapp.com/es-es/storagegrid-118/ilm/access-create-ilm-rule-wizard.html) y.. ["Cree una política de ILM".](https://docs.netapp.com/es-es/storagegrid-118/ilm/creating-ilm-policy.html)

## <span id="page-5-0"></span>**Seguridad para los clientes S3 o Swift**

Las cuentas de inquilino de StorageGRID usan aplicaciones cliente S3 o Swift para guardar datos de objetos en StorageGRID. Debe revisar las medidas de seguridad implementadas para las aplicaciones cliente.

## **Resumen**

En la tabla siguiente se resume cómo se implementa la seguridad para las API DE REST DE S3 y Swift:

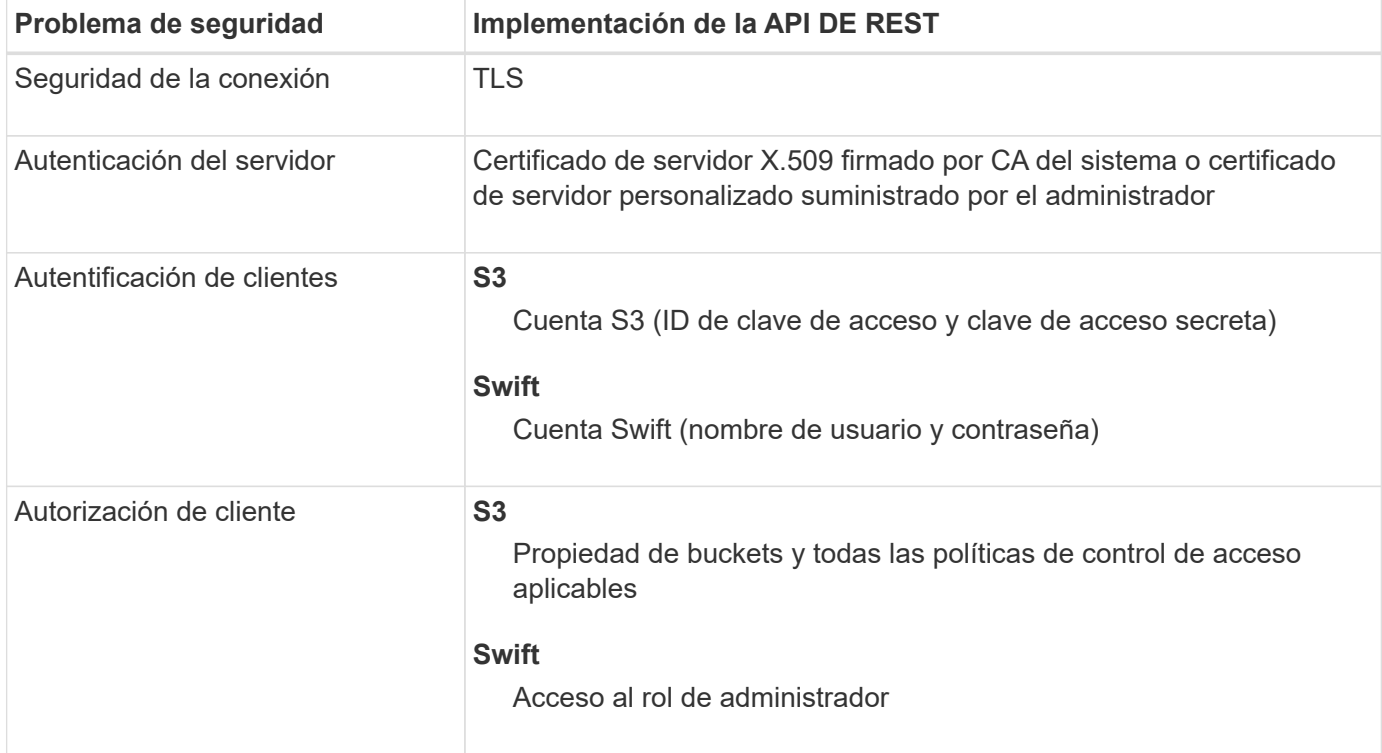

## **Cómo ofrece StorageGRID seguridad a las aplicaciones cliente**

Las aplicaciones cliente S3 y Swift pueden conectarse al servicio de Load Balancer en los nodos de pasarela o nodos de administración, o bien directamente a nodos de almacenamiento.

• Los clientes que se conectan al servicio Load Balancer pueden usar HTTPS o HTTP, según su forma de hacerlo ["configure el punto final del equilibrador de carga"](#page-32-0).

HTTPS proporciona una comunicación segura cifrada con TLS y se recomienda. Debe adjuntar un certificado de seguridad al punto final.

HTTP proporciona una comunicación menos segura y sin cifrar y solo debe utilizarse para redes que no sean de producción o de prueba.

• Los clientes que se conectan a los nodos de almacenamiento también pueden usar HTTPS o HTTP.

HTTPS es el valor predeterminado y se recomienda.

HTTP proporciona una comunicación menos segura y sin cifrar, pero puede ser opcionalmente ["activado"](https://docs.netapp.com/es-es/storagegrid-118/admin/changing-network-options-object-encryption.html) para grids de prueba o de no producción.

- Las comunicaciones entre StorageGRID y el cliente se cifran mediante TLS.
- Las comunicaciones entre el servicio Load Balancer y los nodos de almacenamiento de la cuadrícula están cifradas si el extremo de equilibrio de carga está configurado para aceptar conexiones HTTP o HTTPS.
- Los clientes deben proporcionar encabezados de autenticación HTTP a StorageGRID para realizar operaciones de API DE REST. Consulte ["Autenticar solicitudes"](https://docs.netapp.com/es-es/storagegrid-118/s3/authenticating-requests.html) y.. ["Extremos de API de Swift](https://docs.netapp.com/es-es/storagegrid-118/swift/supported-swift-api-endpoints.html#auth-url) [compatibles".](https://docs.netapp.com/es-es/storagegrid-118/swift/supported-swift-api-endpoints.html#auth-url)

## **Certificados de seguridad y aplicaciones cliente**

En todos los casos, las aplicaciones cliente pueden realizar conexiones TLS mediante un certificado de servidor personalizado cargado por el administrador de grid o un certificado generado por el sistema StorageGRID:

• Cuando las aplicaciones cliente se conectan al servicio Load Balancer, utilizan el certificado configurado para el punto final del equilibrio de carga. Cada punto final del equilibrador de carga tiene su propio certificado— un certificado de servidor personalizado cargado por el administrador de grid o un certificado que el administrador de grid generó en StorageGRID al configurar el punto final.

Consulte ["Consideraciones que tener en cuenta al equilibrio de carga"](#page-28-1).

• Cuando las aplicaciones cliente se conectan directamente a un nodo de almacenamiento, utilizan los certificados de servidor generados por el sistema que se generaron para los nodos de almacenamiento cuando se instaló el sistema StorageGRID (que están firmados por la entidad de certificación del sistema), o bien, un único certificado de servidor personalizado proporcionado para la cuadrícula por un administrador de grid. Consulte ["Añada un certificado de API S3 o Swift personalizado"](https://docs.netapp.com/es-es/storagegrid-118/admin/configuring-custom-server-certificate-for-storage-node.html).

Los clientes deben configurarse para que confíen en la entidad emisora de certificados que firmó el certificado que utilicen para establecer conexiones TLS.

## **Algoritmos de cifrado y hash compatibles para bibliotecas TLS**

El sistema StorageGRID admite un conjunto de conjuntos de cifrado que las aplicaciones cliente pueden utilizar al establecer una sesión TLS. Para configurar los cifrados, vaya a **CONFIGURACIÓN** > **SEGURIDAD** > **CONFIGURACIÓN DE SEGURIDAD** y seleccione **Políticas TLS y SSH**.

## **Versiones compatibles de TLS**

StorageGRID admite TLS 1.2 y TLS 1.3.

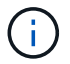

SSLv3 y TLS 1.1 (o versiones anteriores) ya no son compatibles.

## <span id="page-7-0"></span>**Utilice el asistente de configuración de S3**

## <span id="page-7-1"></span>**Utilice el asistente de configuración de S3: Consideraciones y requisitos**

Puede usar el asistente de configuración de S3 para configurar StorageGRID como el sistema de almacenamiento de objetos de una aplicación S3.

## **Cuándo utilizar el asistente de configuración de S3**

El asistente de configuración de S3 le guiará en cada paso de la configuración de StorageGRID para su uso con una aplicación S3. Como parte de completar el asistente, descargará archivos que puede utilizar para introducir valores en la aplicación S3. Utilice el asistente para configurar su sistema con mayor rapidez y asegurarse de que su configuración cumple las prácticas recomendadas de StorageGRID.

Si tiene ["Permiso de acceso raíz"](https://docs.netapp.com/es-es/storagegrid-118/admin/admin-group-permissions.html), Puede completar el asistente de configuración de S3 cuando comience a utilizar el Administrador de cuadrícula de StorageGRID, o puede acceder y completar el asistente en cualquier momento posterior. En función de los requisitos, también puede configurar algunos o todos los elementos necesarios manualmente y, a continuación, utilizar el asistente para ensamblar los valores que necesita una aplicación S3.

#### **Antes de utilizar el asistente**

Antes de utilizar el asistente, confirme que ha completado estos requisitos previos.

## **Obtenga direcciones IP y configure interfaces VLAN**

Si va a configurar un grupo de alta disponibilidad (HA), sabrá a qué nodos se conectará la aplicación S3 y a qué red StorageGRID se utilizará. También sabe qué valores introducir para la subred CIDR, la dirección IP de la puerta de enlace y las direcciones IP virtuales (VIP).

Si planea utilizar una LAN virtual para segregar el tráfico de la aplicación S3, ya ha configurado la interfaz VLAN. Consulte ["Configure las interfaces VLAN".](https://docs.netapp.com/es-es/storagegrid-118/admin/configure-vlan-interfaces.html)

## **Configurar la federación de identidades y SSO**

Si tiene pensado utilizar la federación de identidades o el inicio de sesión único (SSO) para el sistema StorageGRID, tiene activadas estas funciones. También sabe qué grupo federado debe tener acceso raíz para la cuenta de inquilino que utilizará la aplicación S3. Consulte ["Usar la federación de identidades"](https://docs.netapp.com/es-es/storagegrid-118/admin/using-identity-federation.html) y.. ["Configurar el inicio de sesión único"](https://docs.netapp.com/es-es/storagegrid-118/admin/configuring-sso.html).

## **Obtener y configurar nombres de dominio**

Sabe qué nombre de dominio completo (FQDN) debe utilizar para StorageGRID. Las entradas del servidor de nombres de dominio (DNS) asignarán este FQDN a las direcciones IP virtuales (VIP) del grupo de alta disponibilidad que cree con el asistente.

Si tiene pensado utilizar S3 solicitudes virtuales de estilo hospedado, debería tener ["Nombres de dominio](#page-42-0) [de punto final S3 configurados".](#page-42-0) Se recomienda utilizar solicitudes virtuales de estilo alojado.

#### **Revisión de los requisitos del equilibrio de carga y del certificado de seguridad**

Si tiene pensado utilizar el equilibrador de carga de StorageGRID, ha revisado las consideraciones generales sobre el equilibrio de carga. Tiene los certificados que cargará o los valores necesarios para generar un certificado.

Si planea utilizar un punto final de equilibrio de carga externo (de terceros), tiene el nombre de dominio completo (FQDN), el puerto y el certificado para ese equilibrador de carga.

## **Configure cualquier conexión de federación de grid**

Si desea permitir que el inquilino S3 clone los datos de la cuenta y replique objetos del bloque en otra cuadrícula mediante una conexión de federación de grid, antes de iniciar el asistente confirme lo siguiente:

- Ya tienes ["se ha configurado la conexión de federación de grid"](https://docs.netapp.com/es-es/storagegrid-118/admin/grid-federation-manage-connection.html).
- El estado de la conexión es **Conectado**.
- Tiene permiso de acceso raíz.

## <span id="page-8-0"></span>**Acceda al asistente de configuración de S3 y complete este**

Puede utilizar el asistente de configuración de S3 para configurar StorageGRID para su uso con una aplicación S3. El asistente de configuración proporciona los valores que la aplicación necesita para acceder a un bucket de StorageGRID y guardar objetos.

## **Antes de empezar**

- Usted tiene la ["Permiso de acceso raíz"](https://docs.netapp.com/es-es/storagegrid-118/admin/admin-group-permissions.html).
- Ha revisado el ["consideraciones y requisitos"](#page-7-1) para utilizar el asistente.

#### **Acceda al asistente**

#### **Pasos**

- 1. Inicie sesión en Grid Manager mediante una ["navegador web compatible".](https://docs.netapp.com/es-es/storagegrid-118/admin/web-browser-requirements.html)
- 2. Si el banner del asistente de configuración **FabricPool y S3** aparece en el panel de control, seleccione el enlace en el banner. Si el banner ya no aparece, seleccione el icono de ayuda en la barra de encabezado del Administrador de cuadrículas y seleccione **FabricPool y el asistente de configuración S3**.

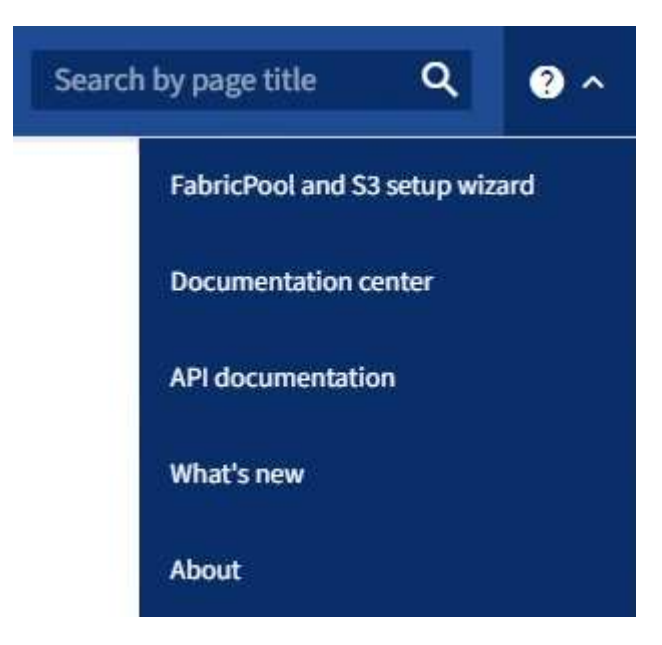

3. En la sección de aplicación S3 de la página del asistente de configuración de FabricPool y S3, seleccione **Configurar ahora**.

## **Paso 1 de 6: Configurar el grupo de alta disponibilidad**

Un grupo de alta disponibilidad es una colección de nodos que contiene cada uno de ellos el servicio de equilibrador de carga de StorageGRID. Un grupo de alta disponibilidad puede contener nodos de pasarela, nodos de administración o ambos.

Puede usar un grupo de alta disponibilidad para ayudar a mantener las conexiones de datos de S3 GbE disponibles. Si falla la interfaz activa del grupo HA, una interfaz de backup puede gestionar la carga de trabajo con poco impacto en las operaciones de S3.

Para obtener más detalles sobre esta tarea, consulte ["Gestión de grupos de alta disponibilidad"](#page-18-1).

#### **Pasos**

- 1. Si va a utilizar un equilibrador de carga externo, no es necesario crear un grupo de alta disponibilidad. Seleccione **Omitir este paso** y vaya a. [Paso 2 de 6: Configurar punto final de equilibrio de carga.](#page-11-0)
- 2. Para usar el equilibrador de carga de StorageGRID, es posible crear un grupo de alta disponibilidad nuevo o usar un grupo de alta disponibilidad existente.

#### **Crear grupo de alta disponibilidad**

- a. Para crear un nuevo grupo HA, selecciona **Crear grupo HA**.
- b. Para el paso **Enter details**, complete los siguientes campos.

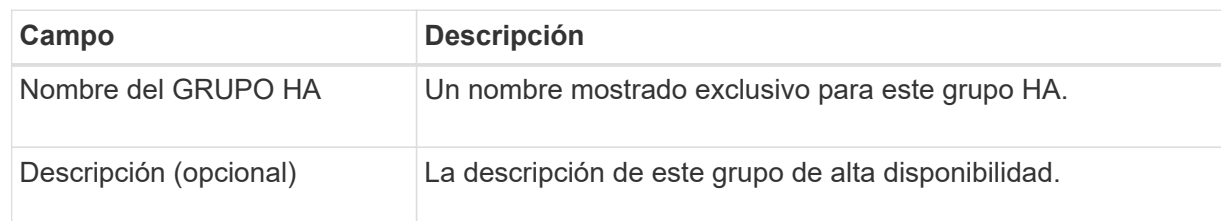

c. Para el paso **Agregar interfaces**, seleccione las interfaces de nodo que desea utilizar en este grupo HA.

Utilice los encabezados de columna para ordenar las filas o introduzca un término de búsqueda para localizar las interfaces más rápidamente.

Puede seleccionar uno o varios nodos, pero solo puede seleccionar una interfaz para cada nodo.

d. Para el paso **Priorize interfaces**, determine la interfaz principal y cualquier interfaz de respaldo para este grupo HA.

Arrastre las filas para cambiar los valores en la columna **Orden de prioridad**.

La primera interfaz de la lista es la interfaz principal. La interfaz Primary es la interfaz activa a menos que se produzca un fallo.

Si el grupo de alta disponibilidad incluye más de una interfaz y la interfaz activa falla, las direcciones IP virtuales (VIP) se mueven a la primera interfaz de respaldo en el orden de prioridad. Si falla esa interfaz, las direcciones VIP pasan a la siguiente interfaz de respaldo, etc. Cuando se resuelven los fallos, las direcciones VIP vuelven a la interfaz de mayor prioridad disponible.

e. Para el paso **Introducir direcciones IP**, complete los siguientes campos.

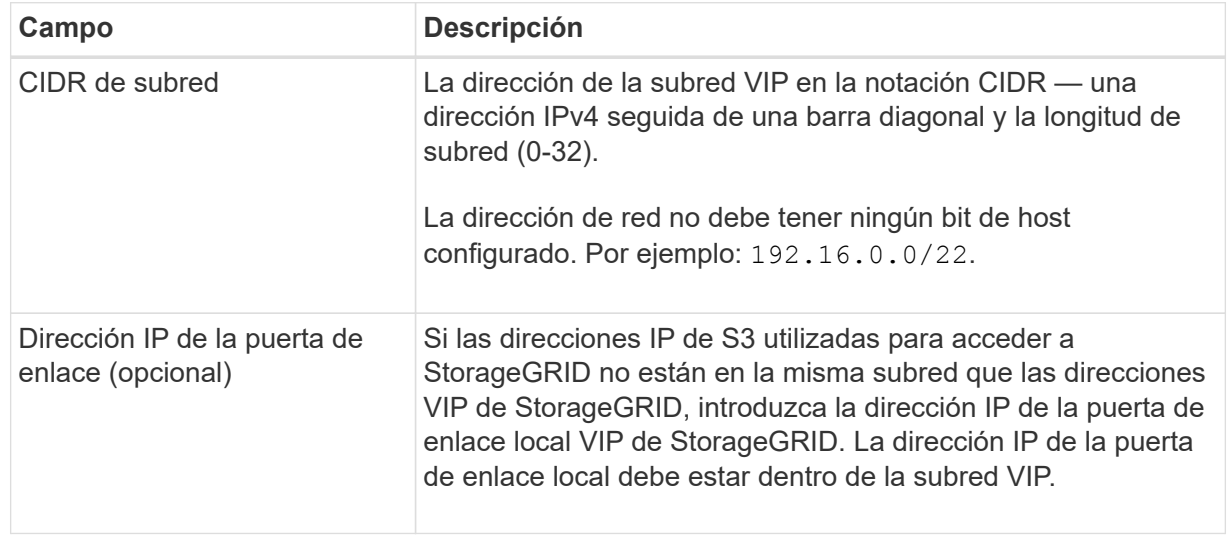

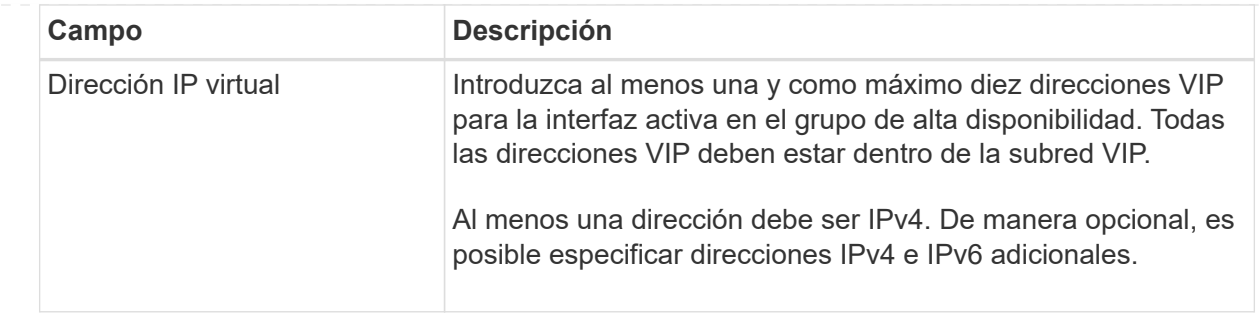

- f. Seleccione **Crear grupo HA** y luego seleccione **Finalizar** para volver al asistente de configuración S3.
- g. Seleccione **Continuar** para ir al paso del equilibrador de carga.

## **Use el grupo de alta disponibilidad existente**

- a. Para usar un grupo HA existente, seleccione el nombre del grupo HA en el **Seleccione un grupo HA**.
- b. Seleccione **Continuar** para ir al paso del equilibrador de carga.

## <span id="page-11-0"></span>**Paso 2 de 6: Configurar punto final de equilibrio de carga**

StorageGRID utiliza un balanceador de carga para gestionar la carga de trabajo desde aplicaciones cliente. El equilibrio de carga maximiza la velocidad y la capacidad de conexión en varios nodos de almacenamiento.

Puede usar el servicio de equilibrador de carga de StorageGRID, que existe en todos los nodos de administración y puerta de enlace, o puede conectarse a un equilibrador de carga externo (de terceros). Se recomienda utilizar el equilibrador de carga de StorageGRID.

Para obtener más detalles sobre esta tarea, consulte ["Consideraciones que tener en cuenta al equilibrio de](#page-28-1) [carga"](#page-28-1).

Para usar el servicio de Equilibrador de Carga de StorageGRID, seleccione la pestaña **Equilibrador de Carga de StorageGRID** y, a continuación, cree o seleccione el punto final del equilibrador de carga que desea utilizar. Para usar un equilibrador de carga externo, selecciona la pestaña **Equilibrador de carga externo** y proporciona detalles sobre el sistema que ya has configurado.

## **Crear punto final**

**Pasos**

- 1. Para crear un punto final de equilibrio de carga, selecciona **Crear punto final**.
- 2. Para el paso **Introducir detalles de punto final**, complete los siguientes campos.

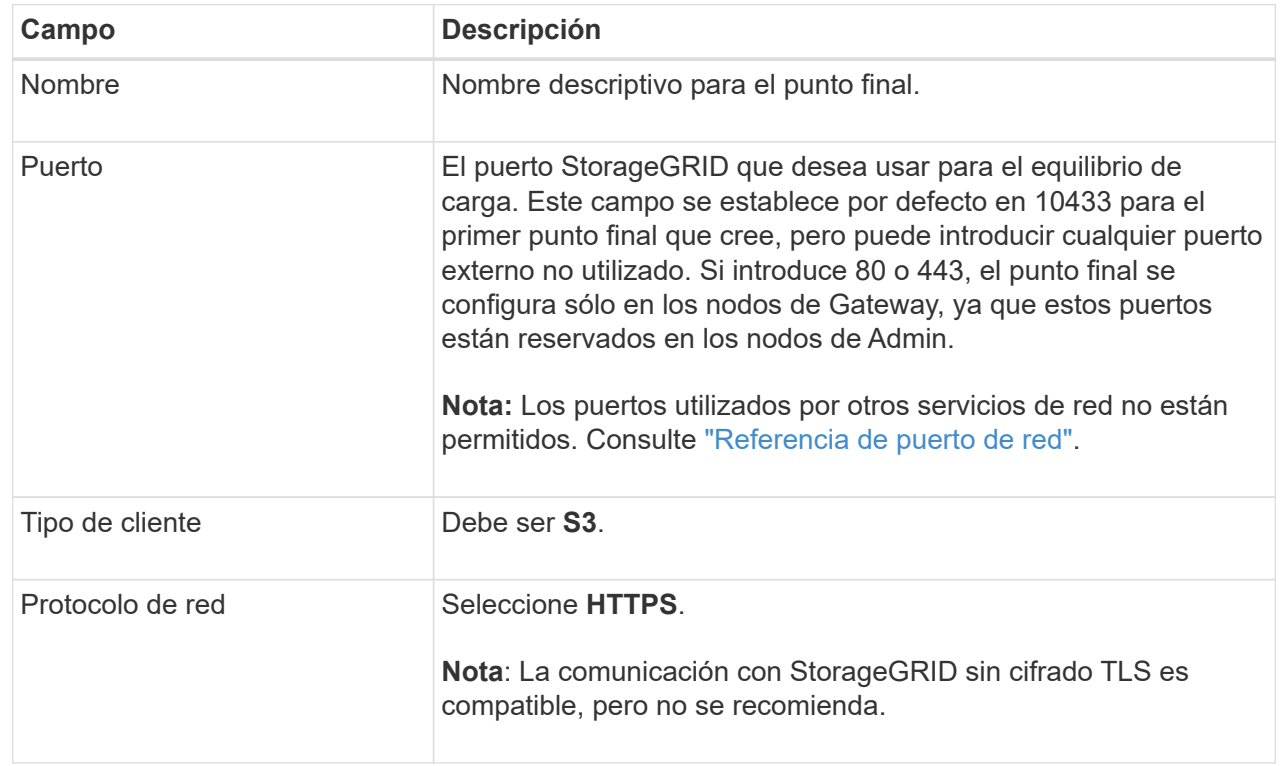

3. Para el paso **Select Binding mode**, especifique el modo de encuadernación. El modo de enlace controla cómo se accede al punto final mediante cualquier dirección IP o mediante direcciones IP e interfaces de red específicas.

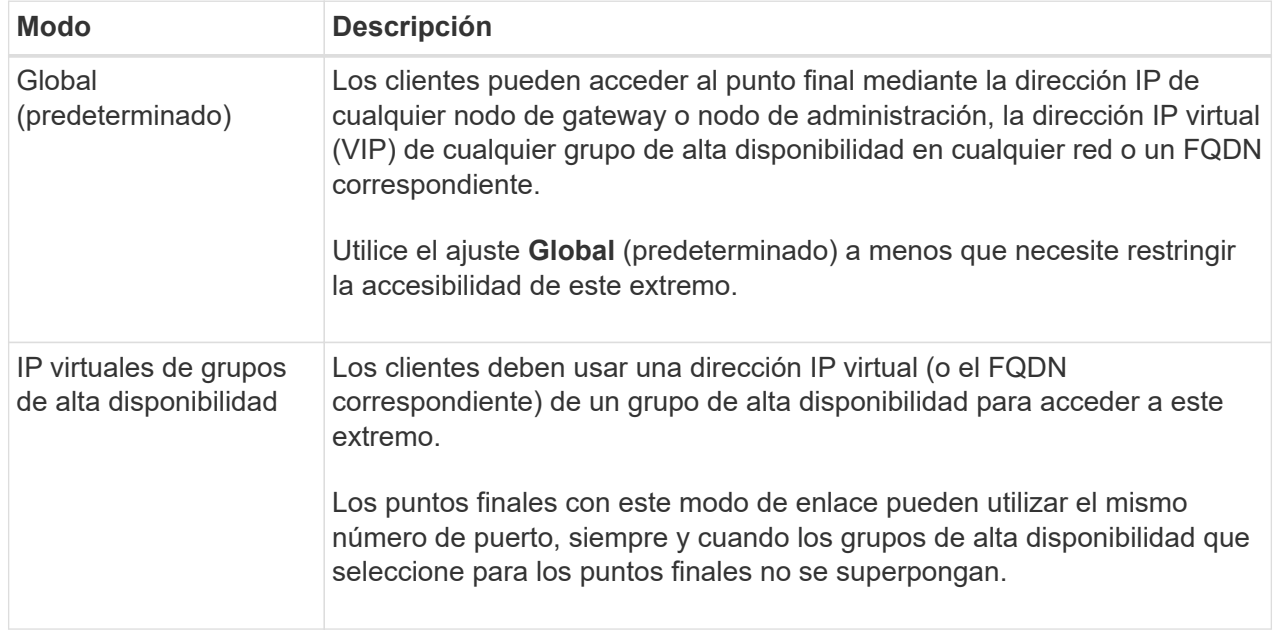

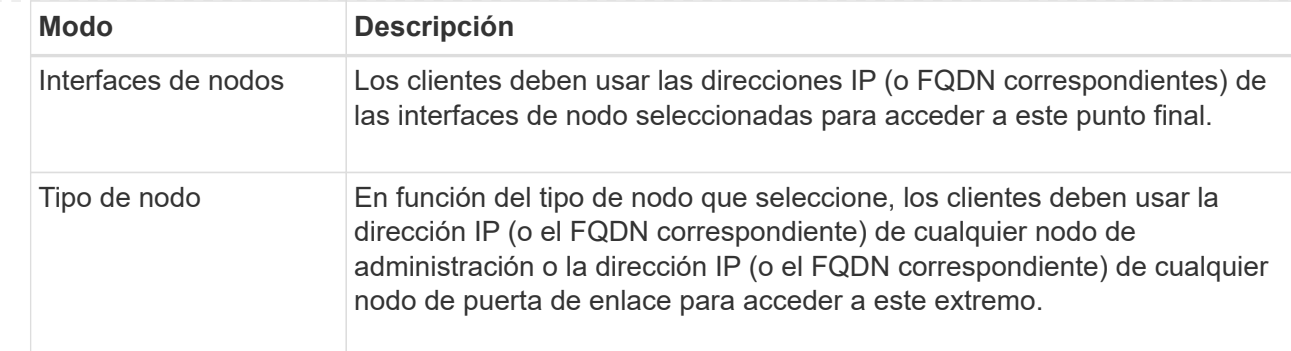

4. Para el paso de acceso de arrendatario, seleccione una de las siguientes opciones:

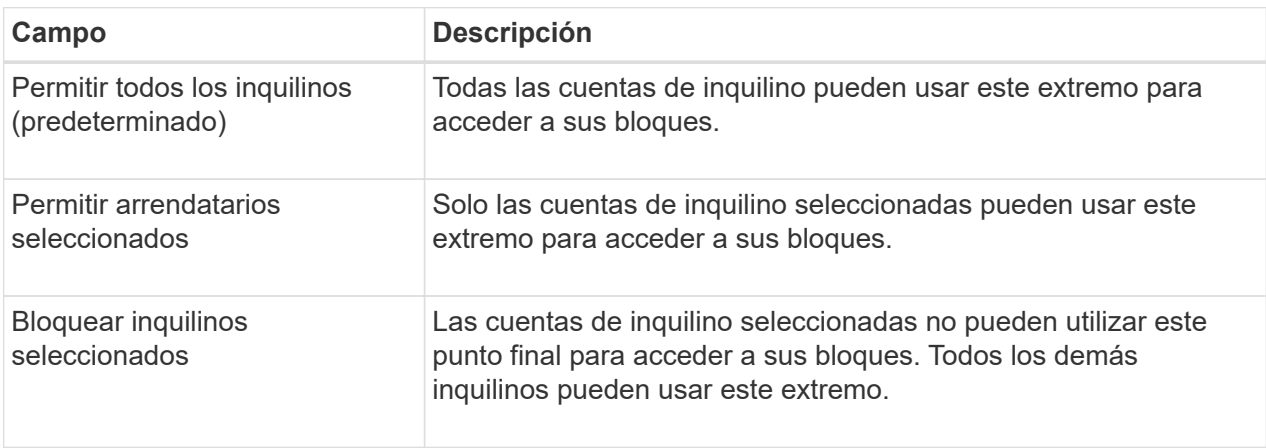

5. Para el paso **Adjuntar certificado**, seleccione una de las siguientes opciones:

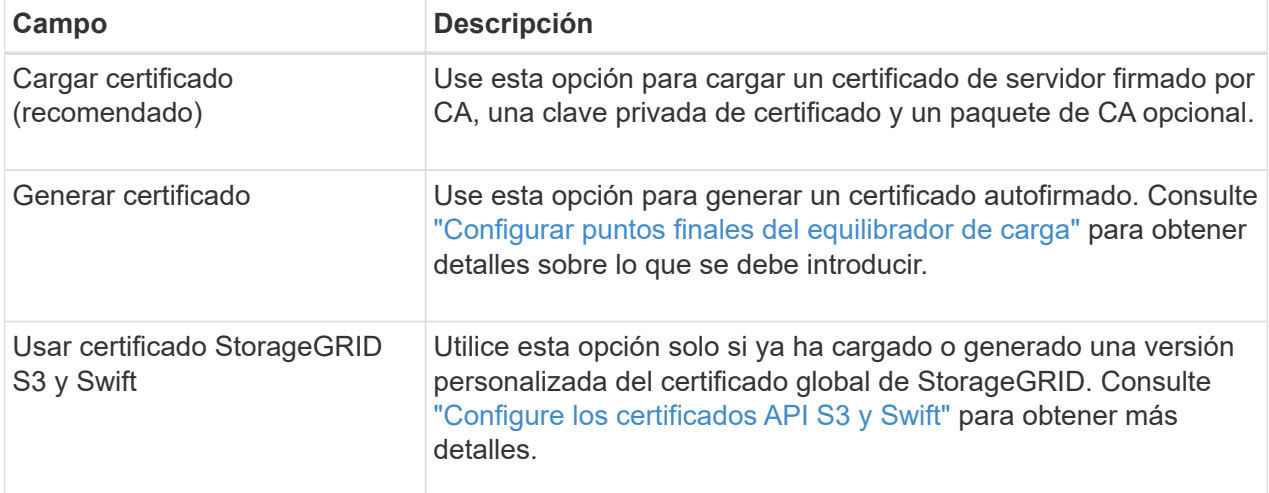

- 6. Seleccione **Finalizar** para volver al asistente de configuración de S3.
- 7. Seleccione **Continuar** para ir al paso del inquilino y del cubo.

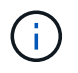

Los cambios en el certificado de extremo pueden tardar hasta 15 minutos en aplicarse a todos los nodos.

**Utilizar punto final de equilibrio de carga existente**

**Pasos**

- 1. Para usar un punto final existente, seleccione su nombre en el **Seleccione un punto final de equilibrio de carga**.
- 2. Seleccione **Continuar** para ir al paso del inquilino y del cubo.

## **Utilizar equilibrador de carga externo**

## **Pasos**

1. Para utilizar un equilibrador de carga externo, complete los siguientes campos.

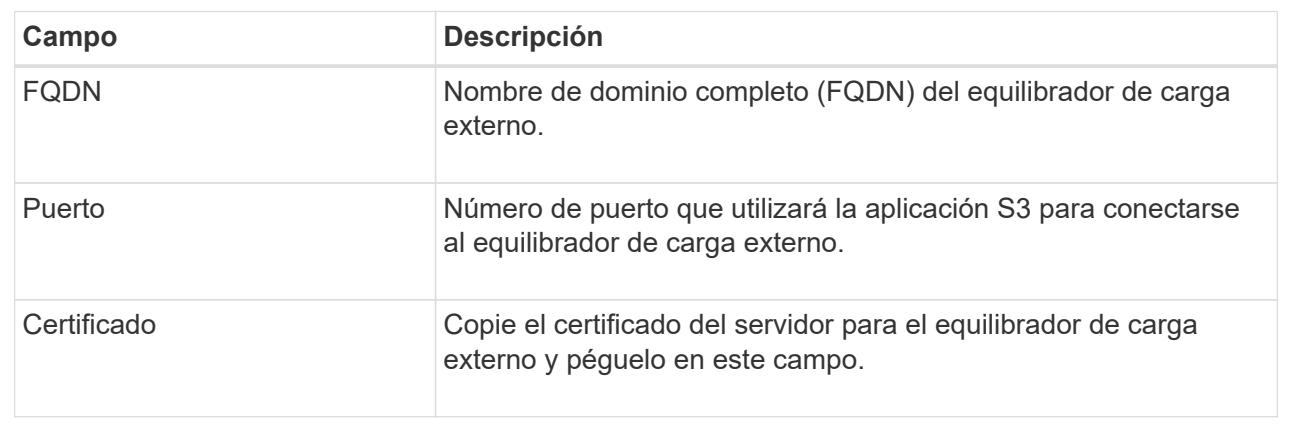

2. Seleccione **Continuar** para ir al paso del inquilino y del cubo.

## **Paso 3 de 6: Crear inquilino y bloque**

Un inquilino es una entidad que puede utilizar aplicaciones S3 para almacenar y recuperar objetos en StorageGRID. Cada inquilino tiene sus propios usuarios, claves de acceso, bloques, objetos y un conjunto específico de funcionalidades. Debe crear el arrendatario antes de crear el depósito que utilizará la aplicación S3 para almacenar sus objetos.

Un bucket es un contenedor que se usa para almacenar los objetos y los metadatos de objetos de un inquilino. Aunque es posible que algunos inquilinos tengan muchos buckets, el asistente le ayuda a crear un inquilino y un bloque de la forma más rápida y sencilla. Puede utilizar el Gestor de inquilinos más adelante para agregar los depósitos adicionales que necesite.

Puede crear un nuevo inquilino para que lo utilice esta aplicación S3. De forma opcional, también puede crear un bucket para el nuevo arrendatario. Por último, puede permitir al asistente crear las claves de acceso S3 para el usuario raíz del inquilino.

Para obtener más detalles sobre esta tarea, consulte ["Cree una cuenta de inquilino"](https://docs.netapp.com/es-es/storagegrid-118/admin/creating-tenant-account.html) y.. ["Crear bloque de S3".](https://docs.netapp.com/es-es/storagegrid-118/tenant/creating-s3-bucket.html)

## **Pasos**

- 1. Seleccione **Crear arrendatario**.
- 2. Para los pasos Enter details, introduzca la siguiente información.

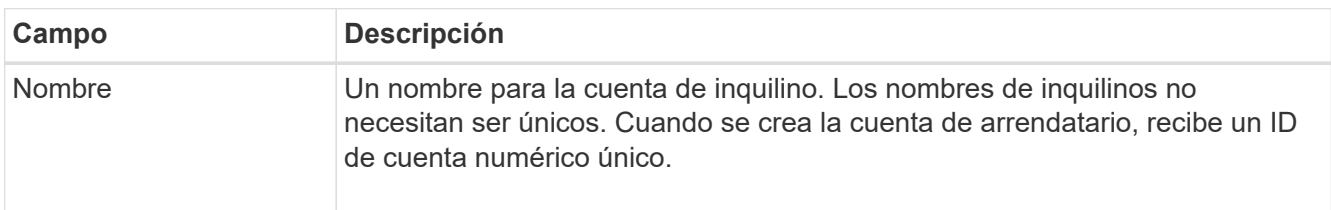

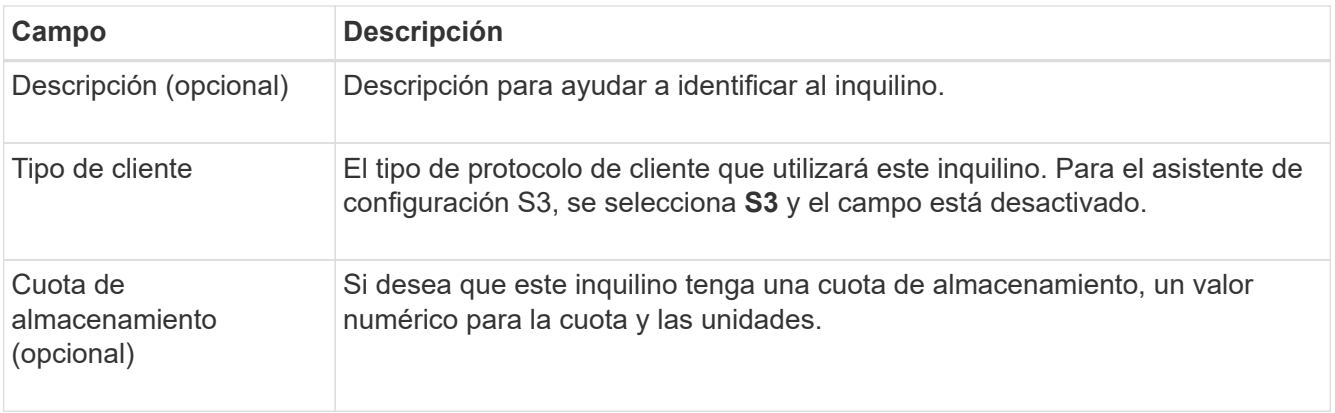

## 3. Seleccione **continuar**.

4. Opcionalmente, seleccione cualquier permiso que desee que tenga este inquilino.

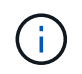

Algunos de estos permisos tienen requisitos adicionales. Para obtener más información, seleccione el icono de ayuda de cada permiso.

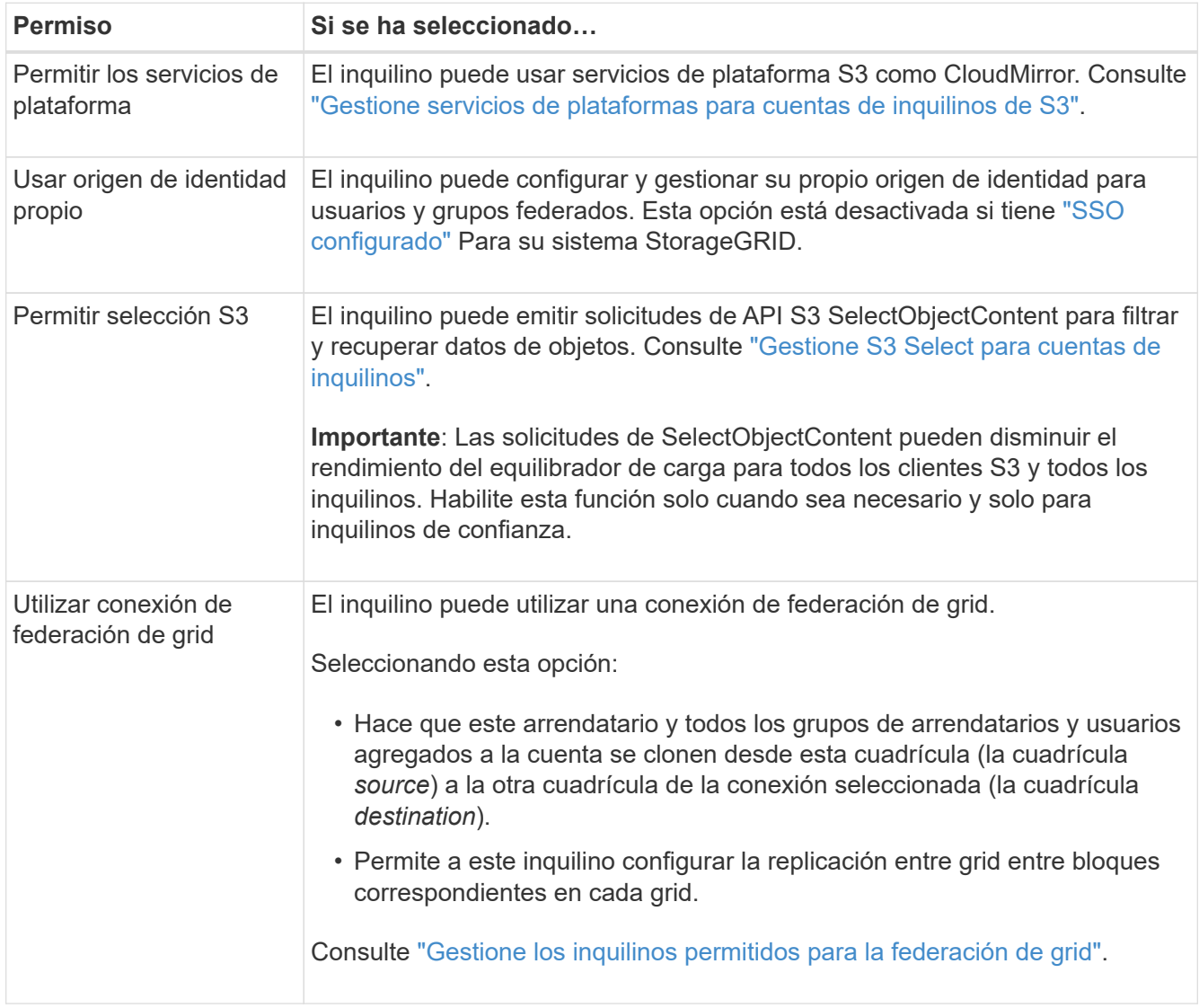

5. Si seleccionó **Usar conexión de federación de grid**, seleccione una de las conexiones de federación de

grid disponibles.

6. Defina el acceso raíz para la cuenta de inquilino en función de si utiliza el sistema StorageGRID ["federación de identidades",](https://docs.netapp.com/es-es/storagegrid-118/admin/using-identity-federation.html) ["Inicio de sesión único \(SSO\)",](https://docs.netapp.com/es-es/storagegrid-118/admin/configuring-sso.html) o ambos.

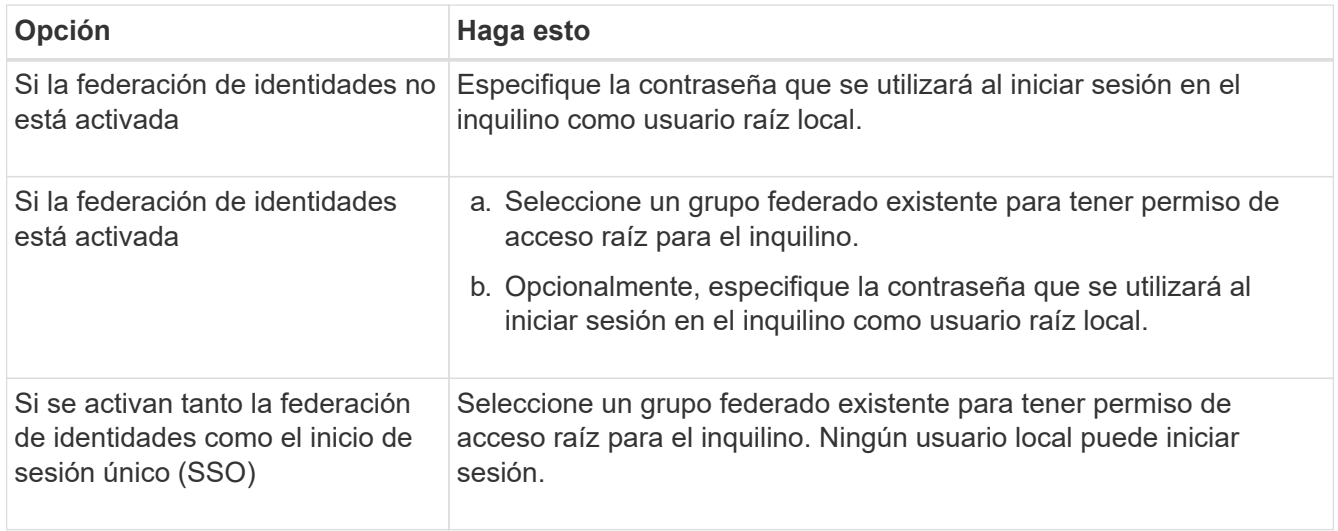

7. Si desea que el asistente cree el ID de clave de acceso y la clave de acceso secreta para el usuario root, seleccione **Crear clave de acceso S3 de usuario root automáticamente**.

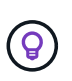

Seleccione esta opción si el único usuario para el arrendatario será el usuario root. Si otros usuarios usarán este inquilino, use el Gestor de inquilinos para configurar claves y permisos.

- 8. Seleccione **continuar**.
- 9. Para el paso de creación de depósito, opcionalmente cree un depósito para los objetos del inquilino. De lo contrario, seleccione **Crear inquilino sin cubo** para ir al [paso de descarga de datos.](#page-17-0)

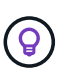

Si S3 Object Lock está habilitado para la cuadrícula, el depósito creado en este paso no tiene S3 Object Lock habilitado. Si necesita usar un cubo de bloqueo de objetos S3 para esta aplicación S3, seleccione **Crear inquilino sin cubo**. A continuación, utilice Gestor de inquilinos para ["cree el cucharón"](https://docs.netapp.com/es-es/storagegrid-118/tenant/creating-s3-bucket.html) en su lugar.

a. Introduzca el nombre del depósito que utilizará la aplicación S3. Por ejemplo: S3-bucket.

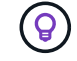

No puede cambiar el nombre del bloque después de crear el bloque.

b. Seleccione la **Región** para este cubo.

Utilice la región predeterminada (us-east-1) A menos que espere utilizar ILM en el futuro para filtrar objetos en función de la región del bloque.

- c. Seleccione **Activar el control de versiones de objetos** si desea almacenar cada versión de cada objeto en este depósito.
- d. Seleccione **Crear inquilino y cubo** y vaya al paso de descarga de datos.

#### <span id="page-17-0"></span>**Paso 4 de 6: Descargar datos**

En el paso de descarga de datos, puede descargar uno o dos archivos para guardar los detalles de lo que acaba de configurar.

#### **Pasos**

- 1. Si seleccionó **Crear clave de acceso S3 de usuario root automáticamente**, realice una o ambas de las siguientes acciones:
	- Selecciona **Descargar claves de acceso** para descargar a. .csv El archivo que contiene el nombre de la cuenta de inquilino, el ID de clave de acceso y la clave de acceso secreta.
	- Seleccione el icono de copia ( ) Para copiar el ID de clave de acceso y la clave de acceso secreta en el portapapeles.
- 2. Seleccione **Descargar valores de configuración** para descargar a. .txt archivo que contiene la configuración del extremo del balanceador de carga, el inquilino, el bloque y el usuario raíz.
- 3. Guarde esta información en una ubicación segura.

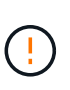

No cierre esta página hasta que haya copiado ambas claves de acceso. Las teclas no estarán disponibles después de cerrar esta página. Asegúrese de guardar esta información en una ubicación segura, ya que se puede utilizar para obtener datos de su sistema StorageGRID.

- 4. Si se le solicita, seleccione la casilla de verificación para confirmar que ha descargado o copiado las claves.
- 5. Seleccione **Continuar** para ir a la regla de ILM y paso de política.

#### **Paso 5 de 6: Revise la regla de ILM y la política de ILM para S3**

Las reglas de gestión de la vida útil de la información controlan la ubicación, la duración y el comportamiento de procesamiento de todos los objetos del sistema StorageGRID. La política de ILM incluida con StorageGRID hace dos copias replicadas de todos los objetos. Esta política está en vigor hasta que active al menos una nueva política.

#### **Pasos**

- 1. Revise la información proporcionada en la página.
- 2. Si desea agregar instrucciones específicas para los objetos que pertenecen al nuevo arrendatario o depósito, cree una nueva regla y una nueva política. Consulte ["Cree la regla de ILM"](https://docs.netapp.com/es-es/storagegrid-118/ilm/access-create-ilm-rule-wizard.html) y.. ["Políticas de ILM:](https://docs.netapp.com/es-es/storagegrid-118/ilm/ilm-policy-overview.html) [Información general".](https://docs.netapp.com/es-es/storagegrid-118/ilm/ilm-policy-overview.html)
- 3. Seleccione **He revisado estos pasos y entiendo lo que tengo que hacer**.
- 4. Seleccione la casilla de verificación para indicar que comprende qué hacer a continuación.
- 5. Selecciona **Continuar** para ir a **Resumen**.

#### **Paso 6 de 6: Resumen de la revisión**

#### **Pasos**

- 1. Revise el resumen.
- 2. Anote los detalles en los siguientes pasos, que describen la configuración adicional que puede ser necesaria antes de conectarse al cliente S3. Por ejemplo, si selecciona **Iniciar sesión como root**, accederá al gestor de inquilinos, donde podrá agregar usuarios de inquilinos, crear depósitos adicionales y actualizar la configuración del depósito.
- 3. Seleccione **Finalizar**.
- 4. Configure la aplicación mediante el archivo descargado de StorageGRID o los valores obtenidos manualmente.

## <span id="page-18-0"></span>**Gestionar grupos de alta disponibilidad**

## <span id="page-18-1"></span>**Gestionar grupos de alta disponibilidad: Descripción general**

Puede agrupar las interfaces de red de varios nodos de administrador y puerta de enlace en un grupo de alta disponibilidad (ha). Si la interfaz activa del grupo de alta disponibilidad falla, una interfaz de backup puede administrar la carga de trabajo.

## **¿Qué es un grupo de alta disponibilidad?**

Puede usar grupos de alta disponibilidad para proporcionar conexiones de datos de alta disponibilidad para clientes S3 y Swift o proporcionar conexiones de alta disponibilidad a Grid Manager y Tenant Manager.

Cada grupo de alta disponibilidad proporciona acceso a los servicios compartidos en los nodos seleccionados.

- Los grupos de ALTA DISPONIBILIDAD que incluyen nodos de puerta de enlace, nodos de administrador o ambos proporcionan conexiones de datos con alta disponibilidad para los clientes S3 y Swift.
- Los grupos DE ALTA DISPONIBILIDAD que incluyen solo los nodos de administrador proporcionan conexiones de alta disponibilidad con el administrador de grid y el administrador de inquilinos.
- Un grupo de alta disponibilidad que sólo incluye dispositivos SG100 o SG1000 y nodos de software basados en VMware puede proporcionar conexiones de alta disponibilidad ["Inquilinos de S3 que usan S3](https://docs.netapp.com/es-es/storagegrid-118/admin/manage-s3-select-for-tenant-accounts.html) [Select"](https://docs.netapp.com/es-es/storagegrid-118/admin/manage-s3-select-for-tenant-accounts.html). Se recomienda a los grupos de ALTA DISPONIBILIDAD cuando se usa S3 Select, pero no es obligatorio.

## **¿Cómo se crea un grupo de alta disponibilidad?**

1. Debe seleccionar una interfaz de red para uno o más nodos de administrador o nodos de puerta de enlace. Puede usar una interfaz de red de cuadrícula (eth0), una interfaz de red de cliente (eth2), una interfaz VLAN o una interfaz de acceso que haya agregado al nodo.

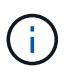

No puede agregar una interfaz a un grupo de alta disponibilidad si tiene una dirección IP asignada por DHCP.

- 2. Se especifica una interfaz para ser la interfaz principal. La interfaz Primary es la interfaz activa a menos que se produzca un fallo.
- 3. El orden de prioridad de las interfaces de copia de seguridad se determina.
- 4. Asigne una a 10 direcciones IP virtuales (VIP) al grupo. Las aplicaciones cliente pueden utilizar cualquiera de estas direcciones VIP para conectarse a StorageGRID.

Para ver instrucciones, consulte ["Configuración de grupos de alta disponibilidad".](#page-23-0)

## **¿Cuál es la interfaz activa?**

Durante el funcionamiento normal, todas las direcciones VIP del grupo ha se añaden a la interfaz principal, que es la primera interfaz en el orden de prioridad. Siempre que la interfaz principal siga estando disponible, se utiliza cuando los clientes se conectan a cualquier dirección VIP del grupo. Es decir, durante el

funcionamiento normal, la interfaz principal es la interfaz activa del grupo.

Del mismo modo, durante el funcionamiento normal, las interfaces de menor prioridad del grupo de alta disponibilidad actúan como interfaces de backup. Estas interfaces de copia de seguridad no se utilizan a menos que la interfaz primaria (actualmente activa) deje de estar disponible.

#### **Ver el estado actual del grupo de alta disponibilidad de un nodo**

Para ver si un nodo está asignado a un grupo ha y determinar su estado actual, seleccione **NODES** > *node*.

Si la ficha **Descripción general** incluye una entrada para **grupos ha**, el nodo se asigna a los grupos ha enumerados. El valor después de que el nombre del grupo sea el estado actual del nodo del grupo de alta disponibilidad:

- **Activo**: El grupo ha se está alojando actualmente en este nodo.
- **Copia de seguridad**: El grupo ha no está utilizando actualmente este nodo; se trata de una interfaz de copia de seguridad.
- **Detenido**: El grupo HA no se puede alojar en este nodo porque el servicio High Availability (Keepalived) se ha detenido manualmente.
- **Fallo**: El grupo HA no se puede alojar en este nodo debido a uno o más de los siguientes:
	- El servicio Load Balancer (nginx-gw) no se está ejecutando en el nodo.
	- La interfaz eth0 o VIP del nodo está inactiva.
	- El nodo está inactivo.

En este ejemplo, el nodo de administración principal se ha añadido a dos grupos de alta disponibilidad. Este nodo es actualmente la interfaz activa del grupo de clientes de administración y una interfaz de respaldo del grupo de clientes de FabricPool.

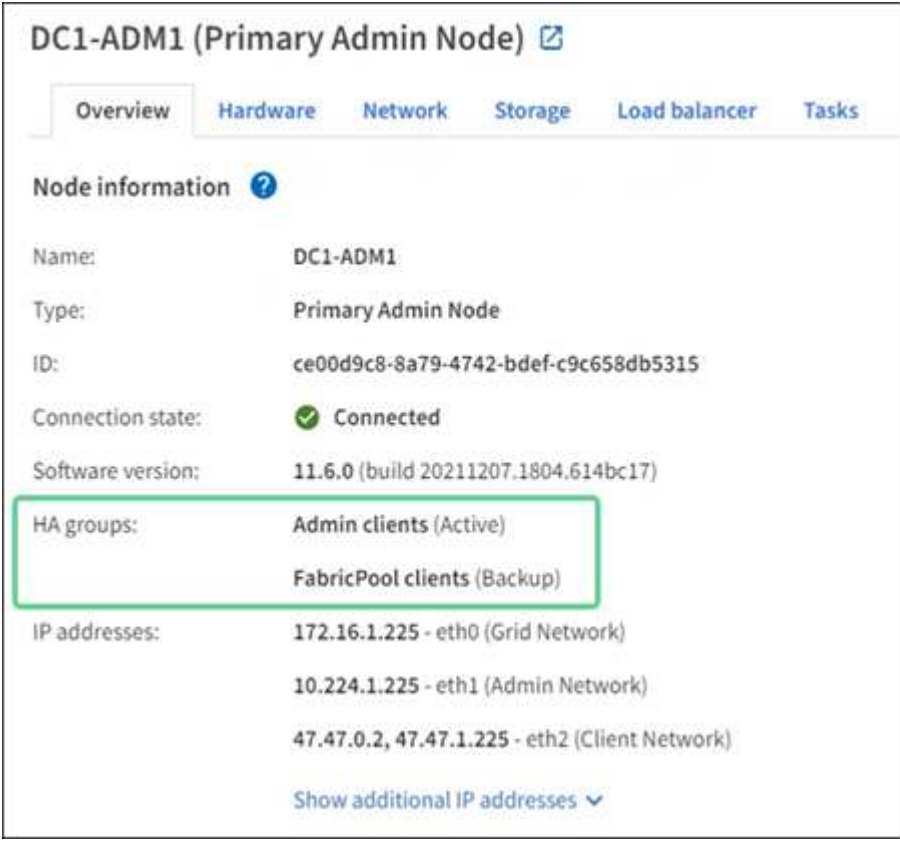

## **¿Qué ocurre cuando falla la interfaz activa?**

La interfaz que aloja actualmente las direcciones VIP es la interfaz activa. Si el grupo ha incluye más de una interfaz y la interfaz activa falla, las direcciones VIP se mueven a la primera interfaz de respaldo disponible en el orden de prioridad. Si falla esa interfaz, las direcciones VIP se mueven a la siguiente interfaz de respaldo disponible, etc.

La conmutación por error puede activarse por cualquiera de estas razones:

- El nodo en el que se configura la interfaz se desactiva.
- El nodo en el que se configura la interfaz pierde la conectividad con los demás nodos durante al menos 2 minutos.
- La interfaz activa se desactiva.
- El servicio Load Balancer se detiene.
- El servicio de alta disponibilidad se detiene.

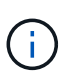

Es posible que la conmutación al respaldo no se active por errores de red externos al nodo que aloja la interfaz activa. Del mismo modo, los servicios para Grid Manager o el Gestor de inquilinos no activan la conmutación por error.

Por lo general, el proceso de recuperación tras fallos sólo se realiza en unos pocos segundos y es lo suficientemente rápido como para que las aplicaciones cliente tengan un impacto escaso y puedan confiar en los comportamientos normales de reintento para continuar con el funcionamiento.

Cuando se resuelve un fallo y hay una interfaz de mayor prioridad disponible de nuevo, las direcciones VIP se mueven automáticamente a la interfaz de mayor prioridad disponible.

## **¿Cómo se utilizan los grupos de alta disponibilidad?**

Puede usar grupos de alta disponibilidad para proporcionar conexiones de alta disponibilidad a StorageGRID para datos de objetos y para uso administrativo.

- Un grupo de alta disponibilidad puede proporcionar conexiones administrativas de alta disponibilidad al administrador de grid o al administrador de inquilinos.
- Un grupo de alta disponibilidad puede proporcionar conexiones de datos de alta disponibilidad para clientes S3 y Swift.
- Un grupo de alta disponibilidad que contiene una sola interfaz le permite proporcionar muchas direcciones VIP y establecer explícitamente direcciones IPv6.

Un grupo de alta disponibilidad solo puede proporcionar alta disponibilidad si todos los nodos incluidos en el grupo proporcionan los mismos servicios. Cuando crea un grupo de alta disponibilidad, añada interfaces desde los tipos de nodos que proporcionan los servicios necesarios.

- **Admin Nodes**: Incluye el servicio Load Balancer y permite el acceso al Grid Manager o al arrendatario Manager.
- \* Nodos de Gateway\*: Incluye el servicio de Equilibrador de Carga.

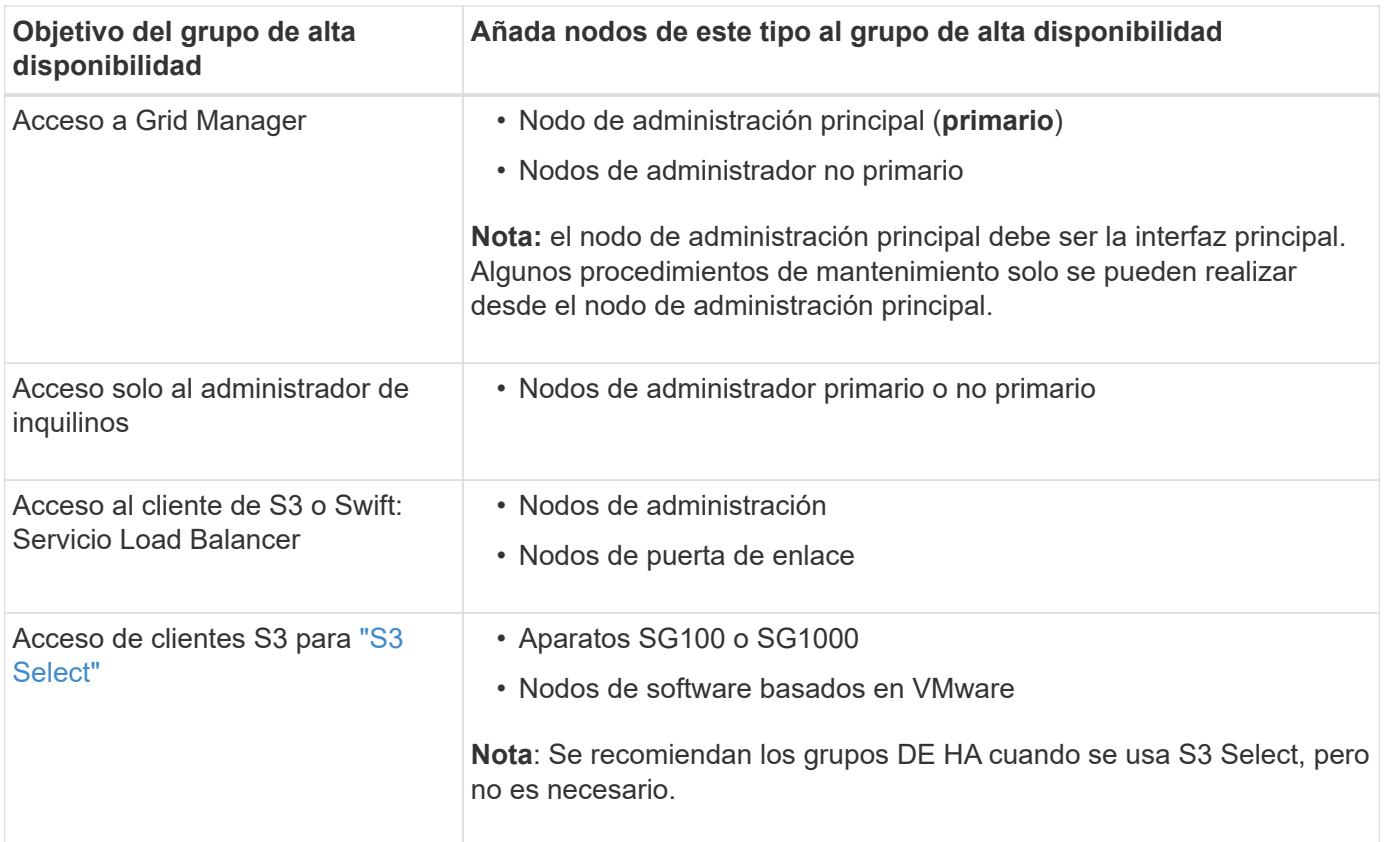

## **Limitaciones en el uso de grupos de alta disponibilidad con Grid Manager o Intenant Manager**

Si falla un servicio de Grid Manager o de arrendatario Manager, no se activa la conmutación por error del grupo de alta disponibilidad.

Si ha iniciado sesión en Grid Manager o en el arrendatario Manager cuando se produce la conmutación por error, ha cerrado sesión y debe volver a iniciar sesión para reanudar la tarea.

Algunos procedimientos de mantenimiento no se pueden realizar cuando el nodo de administración principal no está disponible. Durante la conmutación por error, puede utilizar Grid Manager para supervisar el sistema StorageGRID.

## **Opciones de configuración para grupos de alta disponibilidad**

Los diagramas siguientes proporcionan ejemplos de diferentes formas de configurar grupos de alta disponibilidad. Cada opción tiene ventajas y desventajas.

En los diagramas, el azul indica la interfaz primaria del grupo de alta disponibilidad y el amarillo indica la interfaz de backup del grupo de alta disponibilidad.

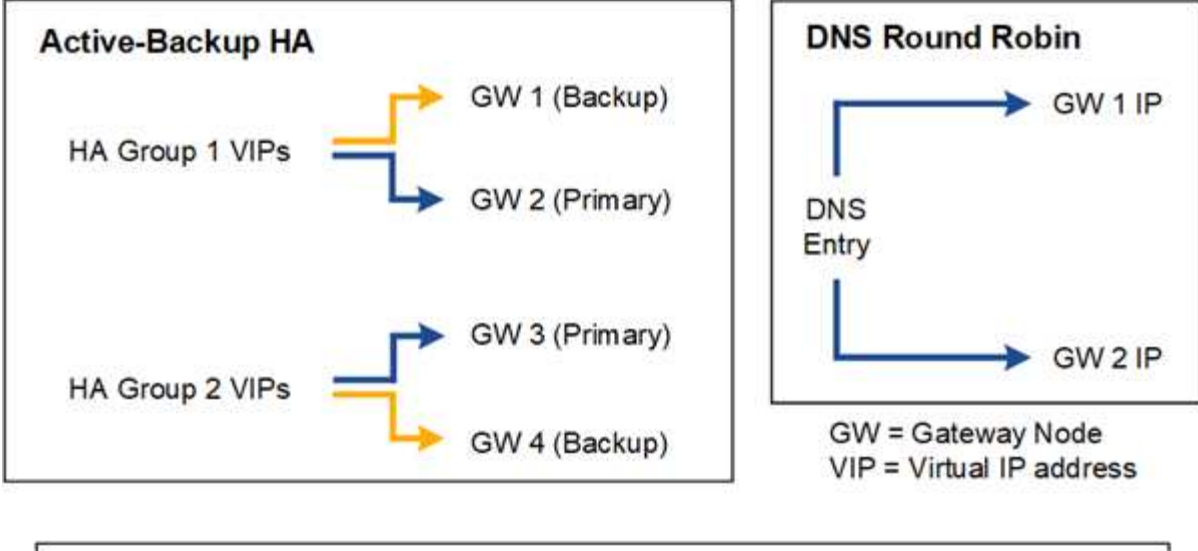

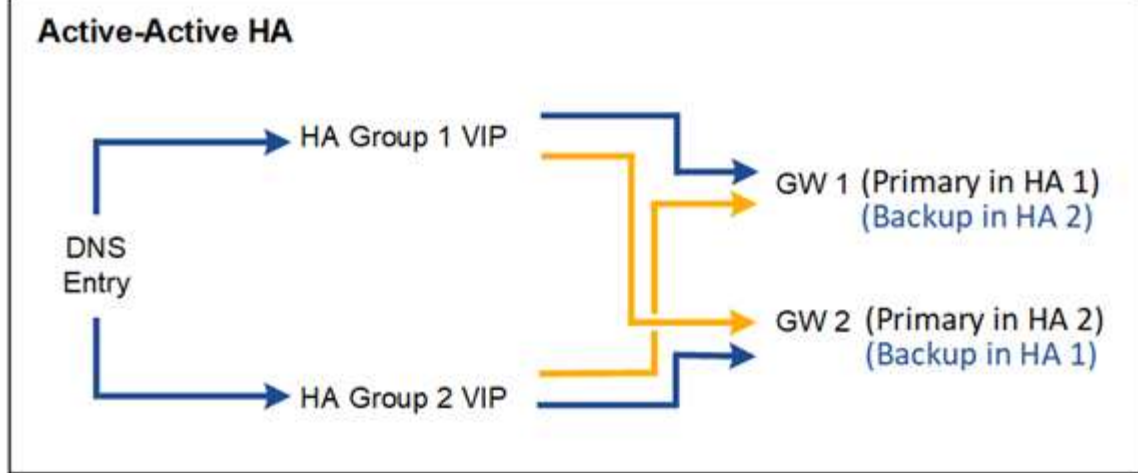

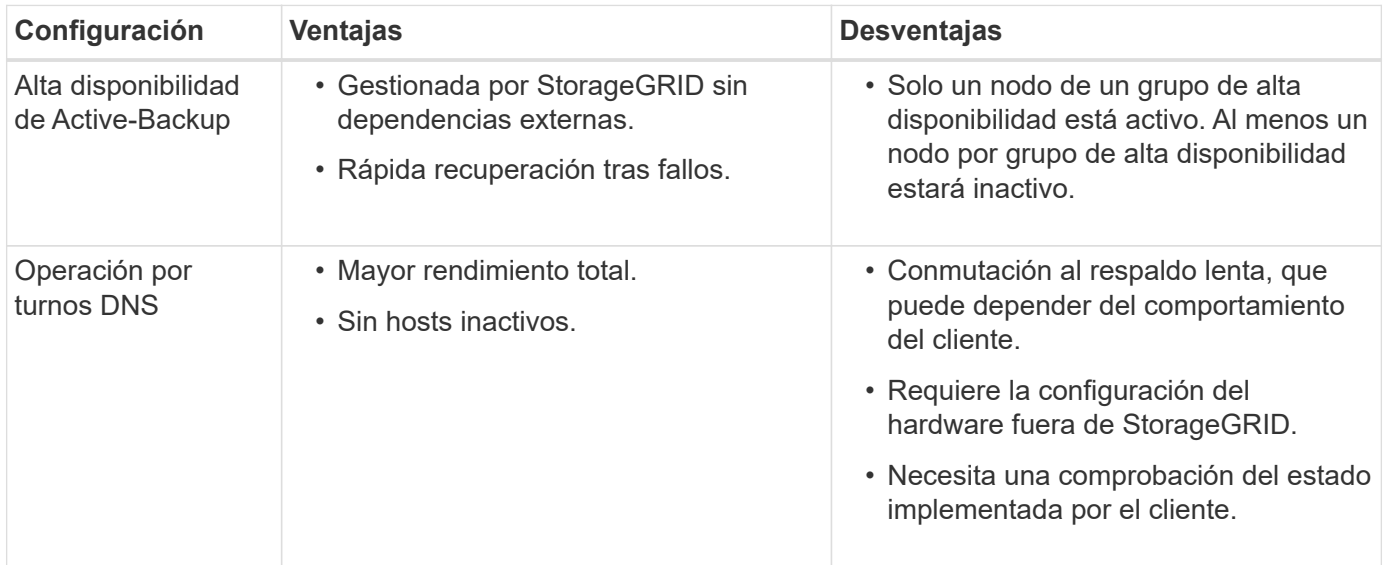

La tabla resume las ventajas de cada configuración de alta disponibilidad que se muestra en el diagrama.

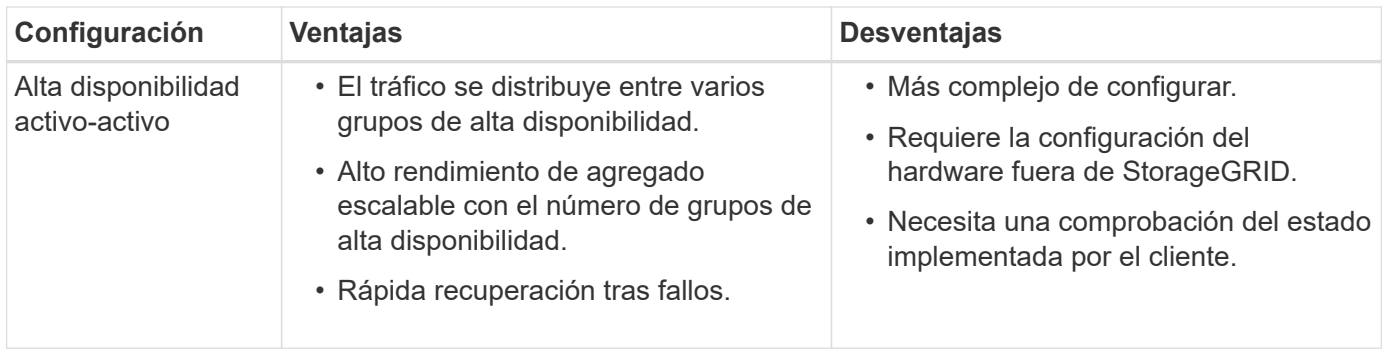

## <span id="page-23-0"></span>**Configuración de grupos de alta disponibilidad**

Puede configurar grupos de alta disponibilidad para proporcionar acceso de alta disponibilidad a los servicios en nodos de administración o de puerta de enlace.

## **Antes de empezar**

- Ha iniciado sesión en Grid Manager mediante un ["navegador web compatible".](https://docs.netapp.com/es-es/storagegrid-118/admin/web-browser-requirements.html)
- Usted tiene la ["Permiso de acceso raíz"](https://docs.netapp.com/es-es/storagegrid-118/admin/admin-group-permissions.html).
- Si piensa utilizar una interfaz VLAN en un grupo de alta disponibilidad, ha creado la interfaz VLAN. Consulte ["Configure las interfaces VLAN".](https://docs.netapp.com/es-es/storagegrid-118/admin/configure-vlan-interfaces.html)
- Si planea utilizar una interfaz de acceso para un nodo en un grupo de alta disponibilidad, ha creado la interfaz:
	- **Red Hat Enterprise Linux (antes de instalar el nodo)**: ["Crear archivos de configuración del nodo"](https://docs.netapp.com/es-es/storagegrid-118/rhel/creating-node-configuration-files.html)
	- **Ubuntu o Debian (antes de instalar el nodo)**: ["Crear archivos de configuración del nodo"](https://docs.netapp.com/es-es/storagegrid-118/ubuntu/creating-node-configuration-files.html)
	- **Linux (después de instalar el nodo)**: ["Linux: Añada tronco o interfaces de acceso a un nodo"](https://docs.netapp.com/es-es/storagegrid-118/maintain/linux-adding-trunk-or-access-interfaces-to-node.html)
	- **VMware (después de instalar el nodo)**: ["VMware: Añada tronco o interfaces de acceso a un nodo"](https://docs.netapp.com/es-es/storagegrid-118/maintain/vmware-adding-trunk-or-access-interfaces-to-node.html)

#### **Crear un grupo de alta disponibilidad**

Cuando crea un grupo de alta disponibilidad, selecciona una o varias interfaces y las organiza por orden de prioridad. A continuación, debe asignar una o varias direcciones VIP al grupo.

Una interfaz debe ser para que un nodo de puerta de enlace o un nodo de administrador se incluyan en un grupo de alta disponibilidad. Un grupo de alta disponibilidad solo puede usar una interfaz para cualquier nodo concreto; sin embargo, se pueden usar otras interfaces para el mismo nodo en otros grupos de alta disponibilidad.

#### **Acceda al asistente**

#### **Pasos**

- 1. Seleccione **CONFIGURACIÓN** > **Red** > **grupos de alta disponibilidad**.
- 2. Seleccione **Crear**.

#### **Introduzca los detalles del grupo de alta disponibilidad**

## **Pasos**

- 1. Proporcione un nombre único para el grupo de alta disponibilidad.
- 2. De forma opcional, puede introducir una descripción para el grupo de alta disponibilidad.

3. Seleccione **continuar**.

#### **Añada interfaces al grupo de alta disponibilidad**

#### **Pasos**

1. Seleccione una o varias interfaces para añadirlas a este grupo de alta disponibilidad.

Utilice los encabezados de columna para ordenar las filas o introduzca un término de búsqueda para localizar las interfaces más rápidamente.

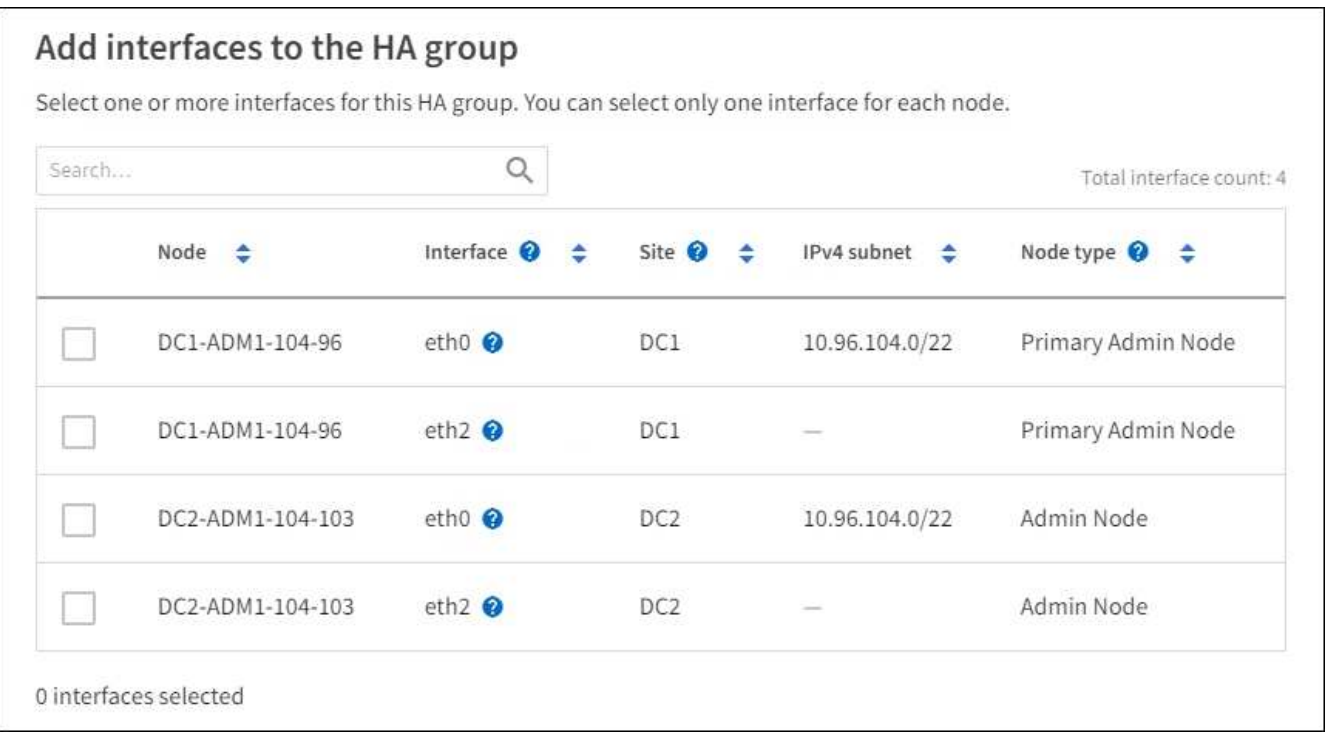

Después de crear una interfaz VLAN, espere hasta 5 minutos para que la nueva interfaz aparezca en la tabla.

#### **Directrices para seleccionar interfaces**

- Debe seleccionar al menos una interfaz.
- Solo puede seleccionar una interfaz para un nodo.
- Si el grupo ha es para la protección de alta disponibilidad de los servicios Admin Node, que incluyen Grid Manager y el inquilino Manager, seleccione interfaces sólo en nodos de administrador.
- Si el grupo de alta disponibilidad está para la protección de alta disponibilidad de tráfico de cliente S3 o Swift, seleccione interfaces en nodos de administrador, nodos de puerta de enlace o ambos.
- Si selecciona interfaces en diferentes tipos de nodos, aparece una nota informativa. Se le recuerda que si se produce una conmutación al respaldo, los servicios que proporciona el nodo que antes estaba activo podrían no estar disponibles en el nodo recién activo. Por ejemplo, un nodo de puerta de enlace de backup no puede ofrecer una protección de alta disponibilidad de los servicios de nodo de administración. Del mismo modo, un nodo de administración de copia de seguridad no puede realizar todos los procedimientos de mantenimiento que puede proporcionar el nodo de administración primario.
- Si no puede seleccionar una interfaz, su casilla de verificación está desactivada. La sugerencia de herramienta proporciona más información.

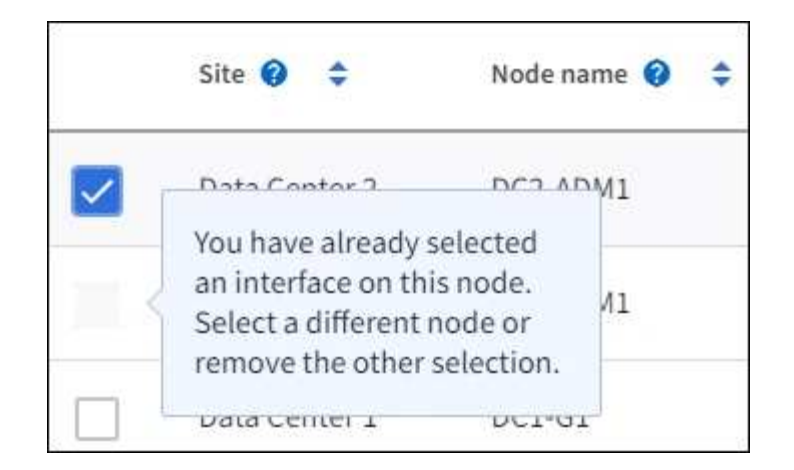

- No puede seleccionar una interfaz si su valor de subred o puerta de enlace entra en conflicto con otra interfaz seleccionada.
- No puede seleccionar una interfaz configurada si no tiene una dirección IP estática.

#### 2. Seleccione **continuar**.

#### **Determinar el orden de prioridad**

Si el grupo HA incluye más de una interfaz, puede determinar cuál es la interfaz principal y cuáles son las interfaces de backup (failover). Si la interfaz principal falla, las direcciones VIP se mueven a la interfaz de mayor prioridad que está disponible. Si falla esa interfaz, las direcciones VIP pasan a la siguiente interfaz de mayor prioridad que esté disponible, etc.

#### **Pasos**

1. Arrastre filas en la columna **Orden de prioridad** para determinar la interfaz principal y cualquier interfaz de respaldo.

La primera interfaz de la lista es la interfaz principal. La interfaz Primary es la interfaz activa a menos que se produzca un fallo.

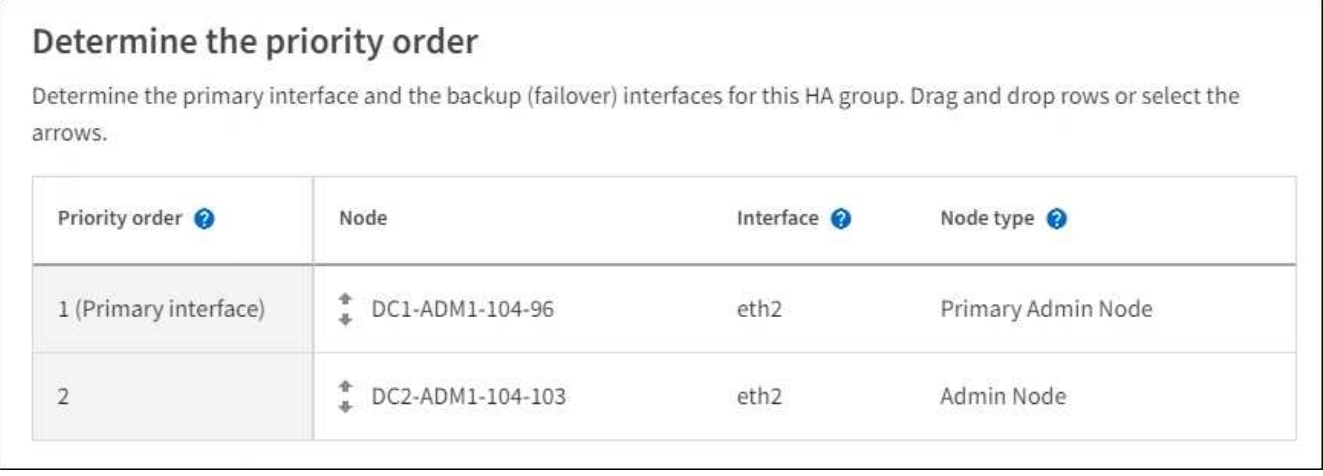

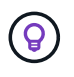

Si el grupo ha proporciona acceso a Grid Manager, debe seleccionar una interfaz en el nodo de administración principal para que sea la interfaz principal. Algunos procedimientos de mantenimiento solo se pueden realizar desde el nodo de administración principal.

2. Seleccione **continuar**.

#### **Introduzca las direcciones IP**

#### **Pasos**

1. En el campo **CIDR de subred**, especifique la subred VIP en notación CIDR --una dirección IPv4 seguida de una barra y la longitud de subred (0-32).

La dirección de red no debe tener ningún bit de host configurado. Por ejemplo: 192.16.0.0/22.

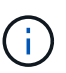

Si utiliza un prefijo de 32 bits, la dirección de red VIP también funciona como dirección de puerta de enlace y dirección VIP.

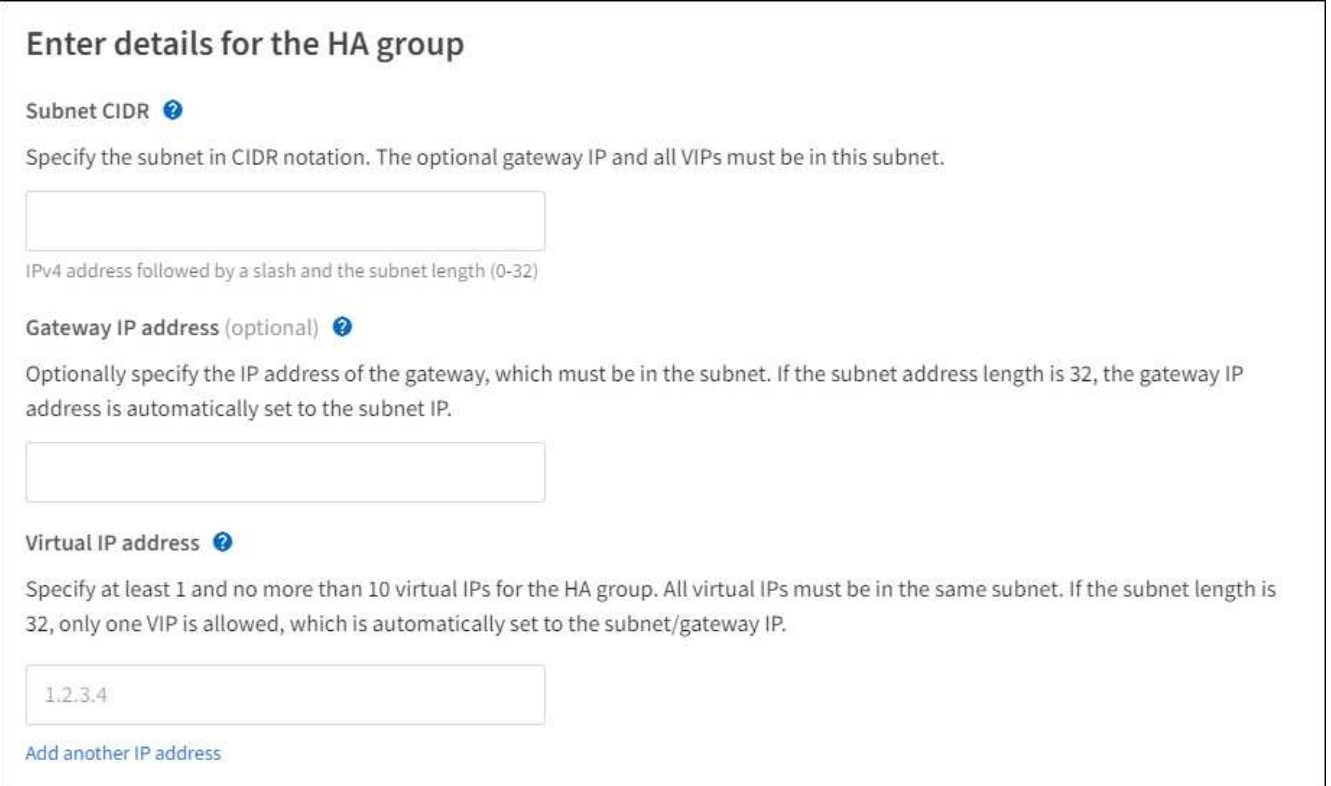

2. De manera opcional, si alguno de los clientes S3, Swift, administrativos o de arrendatario accederá a estas direcciones VIP desde una subred diferente, introduzca la **dirección IP de la puerta de enlace**. La dirección de la puerta de enlace debe estar en la subred VIP.

Los usuarios de cliente y administrador utilizarán esta puerta de enlace para acceder a las direcciones IP virtuales.

3. Introduzca al menos una y como máximo diez direcciones VIP para la interfaz activa en el grupo de alta disponibilidad. Todas las direcciones VIP deben estar dentro de la subred VIP y todas estarán activas al mismo tiempo en la interfaz activa.

Debe proporcionar al menos una dirección IPv4. De manera opcional, es posible especificar direcciones IPv4 e IPv6 adicionales.

4. Seleccione **Crear grupo ha** y seleccione **Finalizar**.

El grupo ha se ha creado y ahora puede utilizar las direcciones IP virtuales configuradas.

#### **Siguientes pasos**

Si utilizará este grupo de ha para el equilibrio de carga, cree un extremo de equilibrio de carga para determinar el puerto y el protocolo de red y para conectar los certificados necesarios. Consulte ["Configurar](#page-32-0) [puntos finales del equilibrador de carga"](#page-32-0).

#### **Editar un grupo de alta disponibilidad**

Puede editar un grupo de alta disponibilidad para cambiar su nombre y descripción, agregar o quitar interfaces, cambiar el orden de prioridad o agregar o actualizar direcciones IP virtuales.

Por ejemplo, es posible que deba editar un grupo de alta disponibilidad si desea quitar el nodo asociado a una interfaz seleccionada en un procedimiento de retirada del sitio o nodo.

#### **Pasos**

1. Seleccione **CONFIGURACIÓN** > **Red** > **grupos de alta disponibilidad**.

La página grupos de alta disponibilidad muestra todos los grupos de alta disponibilidad existentes.

- 2. Seleccione la casilla de comprobación del grupo de alta disponibilidad que desea editar.
- 3. Realice una de las siguientes acciones, según lo que desee actualizar:
	- Seleccione **acciones** > **Editar dirección IP virtual** para agregar o eliminar direcciones VIP.
	- Seleccione **acciones** > **Editar grupo ha** para actualizar el nombre o la descripción del grupo, agregar o quitar interfaces, cambiar el orden de prioridad o agregar o quitar direcciones VIP.
- 4. Si ha seleccionado **Editar dirección IP virtual**:
	- a. Actualice las direcciones IP virtuales del grupo de alta disponibilidad.
	- b. Seleccione **Guardar**.
	- c. Seleccione **Finalizar**.
- 5. Si ha seleccionado **Editar grupo ha**:
	- a. Si lo desea, actualice el nombre o la descripción del grupo.
	- b. Opcionalmente, seleccione o desactive las casillas de verificación para agregar o eliminar interfaces.

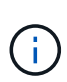

Si el grupo ha proporciona acceso a Grid Manager, debe seleccionar una interfaz en el nodo de administración principal para que sea la interfaz principal. Algunos procedimientos de mantenimiento solo se pueden realizar desde el nodo de administración principal

- c. Opcionalmente, arrastre Filas para cambiar el orden de prioridad de la interfaz principal y cualquier interfaz de backup de este grupo de alta disponibilidad.
- d. De manera opcional, actualice las direcciones IP virtuales.
- e. Seleccione **Guardar** y, a continuación, seleccione **Finalizar**.

#### **Eliminar un grupo de alta disponibilidad**

Puede eliminar uno o varios grupos de alta disponibilidad al mismo tiempo.

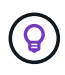

No puede eliminar un grupo de alta disponibilidad si está vinculado a un extremo de equilibrador de carga. Para eliminar un grupo de alta disponibilidad, debe eliminarlo de los extremos de equilibrio de carga que lo utilicen.

Para evitar que se produzcan interrupciones en el cliente, actualice las aplicaciones cliente S3 o Swift afectadas antes de quitar un grupo de alta disponibilidad. Actualice cada cliente para que se conecte mediante otra dirección IP, por ejemplo, la dirección IP virtual de un grupo ha diferente o la dirección IP configurada para una interfaz durante la instalación.

## **Pasos**

- 1. Seleccione **CONFIGURACIÓN** > **Red** > **grupos de alta disponibilidad**.
- 2. Revise la columna **Load Balancer Endpoints** para cada grupo HA que desee eliminar. Si se muestra algún punto final del equilibrador de carga:
	- a. Vaya a **CONFIGURATION** > **Network** > **Load Balancer Endpoints**.
	- b. Seleccione la casilla de verificación para el punto final.
	- c. Seleccione **acciones** > **Editar modo de enlace de punto final**.
	- d. Actualice el modo de enlace para eliminar el grupo HA.
	- e. Seleccione **Guardar cambios**.
- 3. Si no aparece ningún punto final del equilibrador de carga, seleccione la casilla de verificación de cada grupo de alta disponibilidad que desee quitar.
- 4. Selecciona **Acciones** > **Eliminar grupo HA**.
- 5. Revise el mensaje y seleccione **Eliminar grupo ha** para confirmar su selección.

Se eliminan todos los grupos de alta disponibilidad seleccionados. Aparecerá un banner verde de éxito en la página grupos de alta disponibilidad.

## <span id="page-28-0"></span>**Gestione el equilibrio de carga**

## <span id="page-28-1"></span>**Consideraciones que tener en cuenta al equilibrio de carga**

Es posible utilizar el balanceo de carga para manejar cargas de trabajo de procesamiento y recuperación de clientes S3 y Swift.

## **¿Qué es el equilibrio de carga?**

Cuando una aplicación cliente guarda o recupera datos de un sistema StorageGRID, StorageGRID utiliza un balanceador de carga para gestionar la carga de trabajo de ingesta y recuperación. El equilibrio de carga maximiza la velocidad y la capacidad de conexión mediante la distribución de la carga de trabajo entre varios nodos de almacenamiento.

El servicio de equilibrador de carga de StorageGRID se instala en todos los nodos de administrador y en todos los nodos de puerta de enlace, y ofrece balanceo de carga de capa 7. Realiza la terminación de las solicitudes de cliente de Seguridad de capa de transporte (TLS), inspecciona las solicitudes y establece nuevas conexiones seguras a los nodos de almacenamiento.

El servicio Load Balancer de cada nodo funciona de forma independiente cuando se reenvía tráfico de clientes a los nodos de almacenamiento. Mediante un proceso de ponderación, el servicio Load Balancer envía más solicitudes a los nodos de almacenamiento con una mayor disponibilidad de CPU.

 $\mathbf{f}$ 

Aunque el servicio StorageGRID Load Balancer es el mecanismo de equilibrio de carga recomendado, puede que en su lugar desee integrar un equilibrador de carga de terceros. Si quiere más información, póngase en contacto con su representante de cuenta de NetApp o consulte ["TR-4626: Equilibradores de carga globales y de terceros de StorageGRID"](https://www.netapp.com/pdf.html?item=/media/17068-tr4626pdf.pdf).

## **¿Cuántos nodos de equilibrio de carga se necesitan?**

Como práctica recomendada general, cada sitio del sistema StorageGRID debe incluir dos o más nodos con el servicio de equilibrador de carga. Por ejemplo, un sitio puede incluir dos nodos de puerta de enlace, o bien un nodo de administrador y un nodo de puerta de enlace. Asegúrese de que dispone de una infraestructura adecuada de red, hardware o virtualización para cada nodo de equilibrio de carga, ya sea para dispositivos de servicios SG100 o SG1000, nodos de configuración básica o nodos basados en máquinas virtuales (VM).

## **¿Qué es un extremo de equilibrador de carga?**

Un punto final de equilibrio de carga define el puerto y el protocolo de red (HTTPS o HTTP) que utilizarán las solicitudes de aplicación cliente entrantes y salientes para acceder a los nodos que contienen el servicio de equilibrio de carga. El extremo también define el tipo de cliente (S3 o Swift), el modo de enlace y, opcionalmente, una lista de inquilinos permitidos o bloqueados.

Para crear un punto final de equilibrio de carga, seleccione **CONFIGURACIÓN** > **Red** > **Puntos finales de equilibrio de carga** o complete el asistente de configuración de FabricPool y S3. Para obtener instrucciones:

- ["Configurar puntos finales del equilibrador de carga"](#page-32-0)
- ["Use el asistente de configuración de S3"](#page-8-0)
- ["Use el asistente de configuración de FabricPool"](https://docs.netapp.com/es-es/storagegrid-118/fabricpool/use-fabricpool-setup-wizard-steps.html)

#### **Consideraciones para el puerto**

El puerto para un punto final de equilibrio de carga es por defecto 10433 para el primer punto final que cree, pero puede especificar cualquier puerto externo no utilizado entre 1 y 65535. Si utiliza el puerto 80 o 443, el punto final utilizará el servicio Equilibrador de Carga sólo en los nodos de Gateway. Estos puertos están reservados en los nodos de administrador. Si utiliza el mismo puerto para más de un punto final, debe especificar un modo de enlace diferente para cada punto final.

Los puertos utilizados por otros servicios de grid no están permitidos. Consulte ["Referencia de puerto de red".](https://docs.netapp.com/es-es/storagegrid-118/network/network-port-reference.html)

#### **Consideraciones para el protocolo de red**

En la mayoría de los casos, las conexiones entre las aplicaciones cliente y StorageGRID deben utilizar el cifrado de seguridad de la capa de transporte (TLS). Aunque no se recomienda la conexión a StorageGRID sin cifrado TLS, especialmente en entornos de producción. Al seleccionar el protocolo de red para el punto final del equilibrador de carga StorageGRID, debe seleccionar **HTTPS**.

#### **Consideraciones sobre los certificados de punto final del equilibrador de carga**

Si selecciona **HTTPS** como protocolo de red para el punto final del equilibrador de carga, debe proporcionar un certificado de seguridad. Puede utilizar cualquiera de estas tres opciones al crear el punto final del equilibrador de carga:

• **Sube un certificado firmado (recomendado)**. Este certificado puede estar firmado por una entidad de certificación (CA) de confianza pública o una entidad de certificación (CA) privada. El uso de un certificado de servidor de CA de confianza pública para proteger la conexión es la práctica recomendada. A

diferencia de los certificados generados, los certificados firmados por una CA pueden rotarse de forma no disruptiva, lo que puede ayudar a evitar problemas de caducidad.

Debe obtener los siguientes archivos antes de crear el punto final del equilibrador de carga:

- El archivo de certificado del servidor personalizado.
- El archivo de claves privadas del certificado de servidor personalizado.
- De manera opcional, un paquete de CA de los certificados de cada entidad emisora intermedia.
- **Generar un certificado autofirmado**.
- **Utilice el certificado global StorageGRID S3 y Swift**. Debe cargar o generar una versión personalizada de este certificado antes de poder seleccionarlo para el punto final del equilibrador de carga. Consulte ["Configure los certificados API S3 y Swift"](https://docs.netapp.com/es-es/storagegrid-118/admin/configuring-custom-server-certificate-for-storage-node.html).

#### **¿Qué valores necesito?**

Para crear el certificado, debe conocer todos los nombres de dominio y las direcciones IP que utilizarán las aplicaciones cliente S3 o Swift para acceder al extremo.

La entrada **Subject DN** (Nombre Distinguido) para el certificado debe incluir el nombre de dominio completo que la aplicación cliente utilizará para StorageGRID. Por ejemplo:

```
Subject DN:
/C=Country/ST=State/O=Company,Inc./CN=s3.storagegrid.example.com
```
Según sea necesario, el certificado puede utilizar comodines para representar los nombres de dominio totalmente cualificados de todos los nodos de administración y nodos de gateway que ejecutan el servicio de equilibrio de carga. Por ejemplo: \*.storagegrid.*example*.com utiliza el comodín \* que se va a representar adm1.storagegrid.*example*.com y.. gn1.storagegrid.*example*.com.

Si planea utilizar S3 solicitudes virtuales de estilo hospedado, el certificado también debe incluir una entrada **Nombre Alternativo** para cada una ["Nombre de dominio de punto final S3"](#page-42-0) ha configurado, incluidos los nombres comodín. Por ejemplo:

Alternative Name: DNS:\*.s3.storagegrid.example.com

Si utiliza caracteres comodín para los nombres de dominio, revise la ["Directrices de refuerzo](https://docs.netapp.com/es-es/storagegrid-118/harden/hardening-guideline-for-server-certificates.html) [para certificados de servidor".](https://docs.netapp.com/es-es/storagegrid-118/harden/hardening-guideline-for-server-certificates.html)

También debe definir una entrada DNS para cada nombre en el certificado de seguridad.

#### **¿Cómo se gestionan los certificados que caducan?**

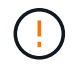

Ŧ

Si el certificado utilizado para proteger la conexión entre la aplicación S3 y StorageGRID caduca, la aplicación podría perder temporalmente el acceso a StorageGRID.

Para evitar problemas de caducidad de certificados, siga las siguientes prácticas recomendadas:

• Monitoree cuidadosamente cualquier alerta que advierta de fechas de vencimiento de certificados que se

acercan, como el **Caducidad del certificado de punto final del equilibrador de carga** y **Caducidad del certificado de servidor global para las alertas S3 y Swift API**.

- Mantenga siempre sincronizadas las versiones del certificado de la aplicación StorageGRID y S3. Si reemplaza o renueva el certificado utilizado para un punto final de equilibrio de carga, debe reemplazar o renovar el certificado equivalente utilizado por la aplicación S3.
- Utilice un certificado de CA firmado públicamente. Si utiliza un certificado firmado por una CA, puede sustituir certificados próximos a caducar de forma no disruptiva.
- Si generó un certificado StorageGRID autofirmado y ese certificado está a punto de caducar, debe reemplazar manualmente el certificado tanto en StorageGRID como en la aplicación S3 antes de que caduque el certificado existente.

#### **Consideraciones sobre el modo de enlace**

El modo de enlace le permite controlar qué direcciones IP se pueden utilizar para acceder a un punto final de equilibrio de carga. Si un punto final utiliza un modo de enlace, las aplicaciones cliente solo pueden acceder al punto final si utilizan una dirección IP permitida o su nombre de dominio completo (FQDN) correspondiente. Las aplicaciones cliente que utilizan cualquier otra dirección IP o FQDN no pueden acceder al punto final.

Puede especificar cualquiera de los siguientes modos de enlace:

- **Global** (por defecto): Las aplicaciones cliente pueden acceder al punto final utilizando la dirección IP de cualquier Nodo de Gateway o Nodo de Administración, la dirección IP virtual (VIP) de cualquier grupo HA en cualquier red, o un FQDN correspondiente. Utilice esta configuración a menos que necesite restringir la accesibilidad de un punto final.
- **IPs virtuales de grupos HA**. Las aplicaciones cliente deben usar una dirección IP virtual (o el FQDN correspondiente) de un grupo de alta disponibilidad.
- **Interfaces de nodo**. Los clientes deben usar las direcciones IP (o FQDN correspondientes) de las interfaces de nodo seleccionadas.
- **Tipo de nodo**. En función del tipo de nodo que seleccione, los clientes deben usar la dirección IP (o el FQDN correspondiente) de cualquier nodo de administración o la dirección IP (o el FQDN correspondiente) de cualquier nodo de puerta de enlace.

#### **Consideraciones para el acceso de inquilinos**

El acceso de inquilino es una función de seguridad opcional que le permite controlar qué cuentas de inquilino de StorageGRID pueden usar un extremo de equilibrador de carga para acceder a sus buckets. Puede permitir que todos los inquilinos accedan a un punto final (valor predeterminado) o puede especificar una lista de los inquilinos permitidos o bloqueados para cada punto final.

Puede utilizar esta función para proporcionar un mejor aislamiento de seguridad entre los inquilinos y sus extremos. Por ejemplo, puede utilizar esta función para asegurarse de que los materiales de alto secreto o altamente clasificados propiedad de un arrendatario permanezcan completamente inaccesibles para otros arrendatarios.

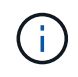

Para fines de control de acceso, el inquilino se determina a partir de las claves de acceso utilizadas en la solicitud del cliente, si no se proporcionan claves de acceso como parte de la solicitud (como con acceso anónimo), el propietario del depósito se utiliza para determinar el inquilino.

## **Ejemplo de acceso de inquilinos**

Para entender cómo funciona esta característica de seguridad, considere el siguiente ejemplo:

- 1. Ha creado dos puntos finales de equilibrio de carga, de la siguiente manera:
	- **Punto final público**: Utiliza el puerto 10443 y permite el acceso a todos los inquilinos.
	- **Top SECRET** punto final: Utiliza el puerto 10444 y permite el acceso al inquilino **Top SECRET** solamente. Todos los demás inquilinos tienen bloqueado el acceso a este punto final.
- 2. La top-secret.pdf Está en un cubo propiedad del inquilino **Top secret**.

Para acceder al top-secret.pdf, Un usuario en el inquilino **Top secret** puede emitir una solicitud GET a. https://w.x.y.z:10444/top-secret.pdf. Como este inquilino puede usar el extremo 10444, el usuario puede acceder al objeto. Sin embargo, si un usuario que pertenece a cualquier otro arrendatario emite la misma solicitud a la misma URL, recibe un mensaje de acceso denegado inmediato. Se deniega el acceso aunque las credenciales y la firma sean válidas.

## **Disponibilidad de CPU**

El servicio Load Balancer en cada nodo de administración y nodo de puerta de enlace funciona de forma independiente cuando se reenvía tráfico de S3 o Swift a los nodos de almacenamiento. Mediante un proceso de ponderación, el servicio Load Balancer envía más solicitudes a los nodos de almacenamiento con una mayor disponibilidad de CPU. La información de carga de CPU del nodo se actualiza cada pocos minutos, pero es posible que la ponderación se actualice con mayor frecuencia. A todos los nodos de almacenamiento se les asigna un valor de peso base mínimo, incluso si un nodo informa de un uso del 100 % o no informa de su uso.

En algunos casos, la información acerca de la disponibilidad de CPU se limita al sitio donde se encuentra el servicio Load Balancer.

## <span id="page-32-0"></span>**Configurar puntos finales del equilibrador de carga**

Los extremos de equilibrador de carga determinan los puertos y los protocolos de red que los clientes S3 y Swift pueden utilizar al conectarse al equilibrador de carga StorageGRID en los nodos de puerta de enlace y administración. También puede utilizar puntos finales para acceder a Grid Manager, Tenant Manager o ambos.

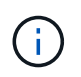

Se eliminó la compatibilidad con aplicaciones cliente de Swift y se quitará en unas versiones futuras.

## **Antes de empezar**

- Ha iniciado sesión en Grid Manager mediante un ["navegador web compatible".](https://docs.netapp.com/es-es/storagegrid-118/admin/web-browser-requirements.html)
- Usted tiene la ["Permiso de acceso raíz"](https://docs.netapp.com/es-es/storagegrid-118/admin/admin-group-permissions.html).
- Ha revisado el ["consideraciones que tener en cuenta al equilibrio de carga".](#page-28-1)
- Si anteriormente ha reasignado un puerto que tiene intención de utilizar para el extremo de equilibrio de carga, tiene ["se ha eliminado el mapa de puertos".](https://docs.netapp.com/es-es/storagegrid-118/maintain/removing-port-remaps.html)
- Ha creado cualquier grupo de alta disponibilidad que desee utilizar. Se recomiendan los grupos de ALTA DISPONIBILIDAD, pero no es obligatorio. Consulte ["Gestión de grupos de alta disponibilidad"](#page-18-1).
- Si el punto final del equilibrador de carga será utilizado por ["Inquilinos de S3 para S3 Select",](https://docs.netapp.com/es-es/storagegrid-118/admin/manage-s3-select-for-tenant-accounts.html) No debe utilizar las direcciones IP ni las FQDN de ningún nodo de configuración básica. Sólo se permiten los

dispositivos SG100 o SG1000 y los nodos de software basados en VMware para los extremos de equilibrador de carga utilizados para S3 Select.

- Ha configurado las interfaces VLAN que desea utilizar. Consulte ["Configure las interfaces VLAN"](https://docs.netapp.com/es-es/storagegrid-118/admin/configure-vlan-interfaces.html).
- Si crea un extremo de HTTPS (recomendado), tiene la información del certificado de servidor.

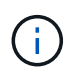

Los cambios en el certificado de extremo pueden tardar hasta 15 minutos en aplicarse a todos los nodos.

- Para cargar un certificado, necesita el certificado de servidor, la clave privada de certificado y, opcionalmente, un bundle de CA.
- Para generar un certificado, se necesitan todos los nombres de dominio y las direcciones IP que utilizarán los clientes S3 o Swift para acceder al extremo. También debe conocer el asunto (nombre distintivo).
- Si desea usar el certificado API de StorageGRID S3 y Swift (que también se puede usar para conexiones directamente a nodos de almacenamiento), ya sustituyó el certificado predeterminado por un certificado personalizado firmado por una autoridad de certificado externa. Consulte ["Configure los](https://docs.netapp.com/es-es/storagegrid-118/admin/configuring-custom-server-certificate-for-storage-node.html) [certificados API S3 y Swift".](https://docs.netapp.com/es-es/storagegrid-118/admin/configuring-custom-server-certificate-for-storage-node.html)

#### **Cree un extremo de equilibrador de carga**

Cada extremo de balanceador de carga de cliente S3 o Swift especifica un puerto, un tipo de cliente (S3 o Swift) y un protocolo de red (HTTP o HTTPS). Los extremos de balanceo de carga de la interfaz de gestión especifican un puerto, un tipo de interfaz y una red de cliente que no es de confianza.

#### **Acceda al asistente**

#### **Pasos**

- 1. Seleccione **CONFIGURACIÓN** > **Red** > **terminales de equilibrador de carga**.
- 2. Para crear un punto final para un cliente S3 o Swift, seleccione la pestaña Cliente **S3 o Swift**.
- 3. Para crear un punto final para acceder a Grid Manager, Tenant Manager o ambos, seleccione la pestaña **Interfaz de administración**.
- 4. Seleccione **Crear**.

#### **Introduzca los detalles de los extremos**

#### **Pasos**

1. Seleccione las instrucciones adecuadas para introducir los detalles del tipo de punto final que desea crear.

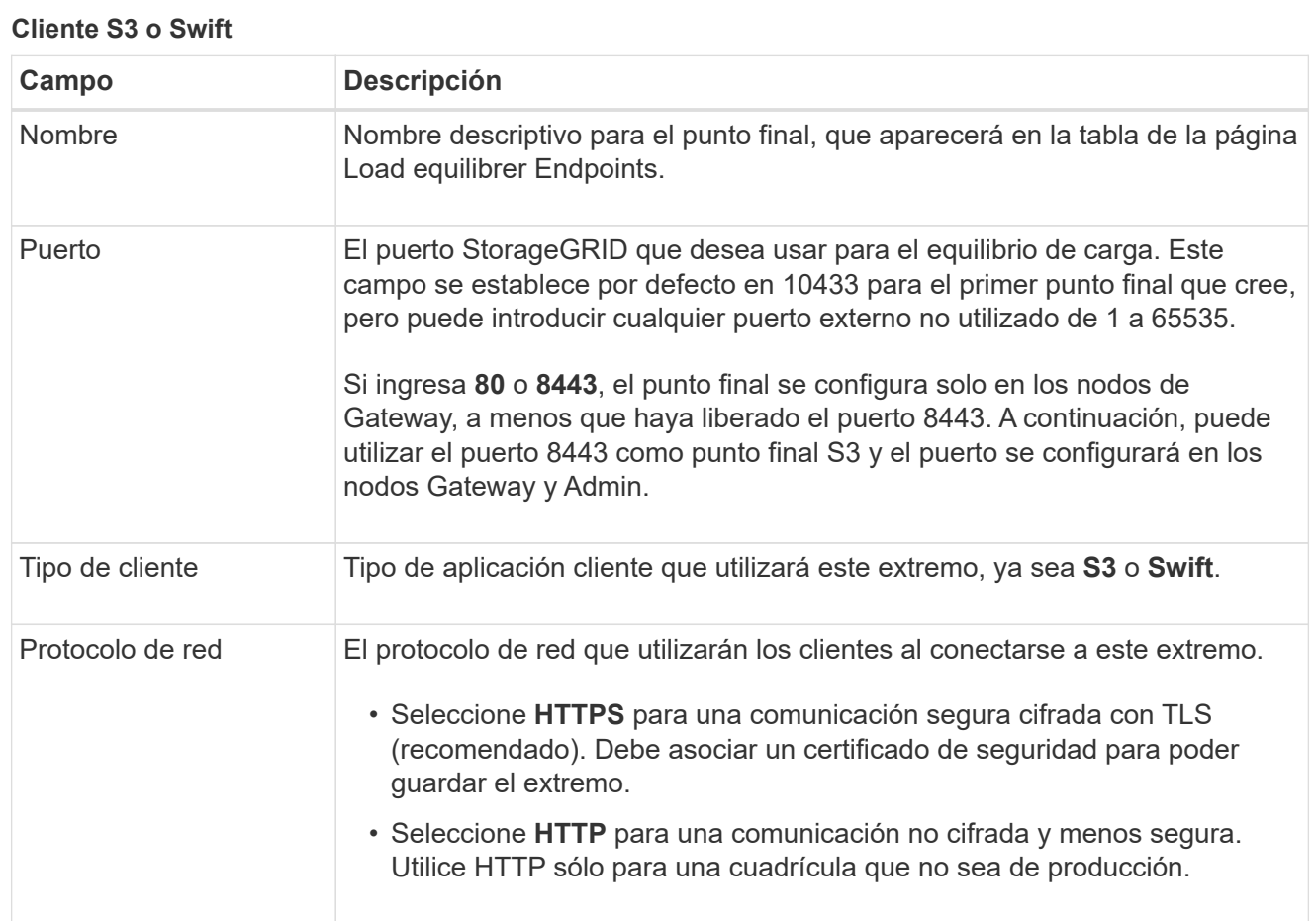

## **Interfaz de gestión**

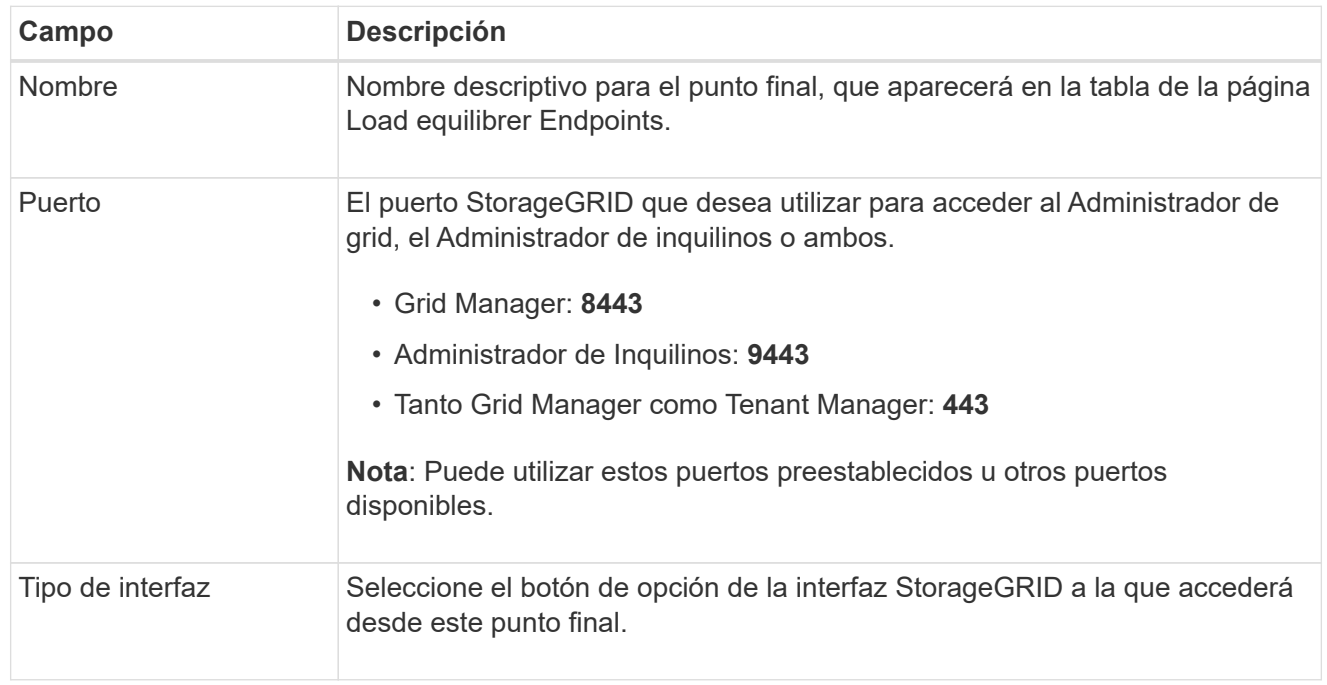

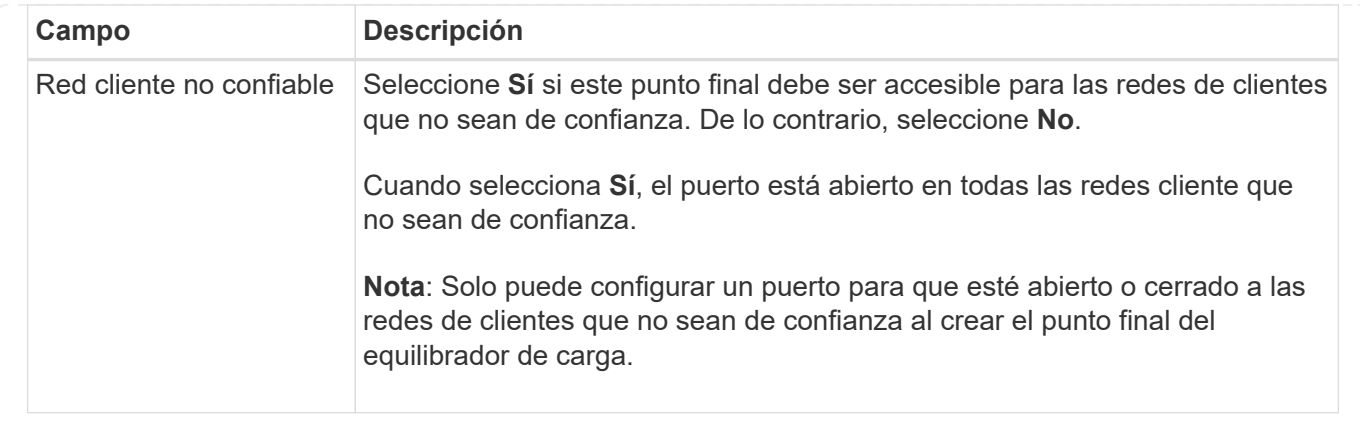

#### 1. Seleccione **continuar**.

#### **Seleccione un modo de enlace**

#### **Pasos**

1. Seleccione un modo de enlace para el punto final para controlar cómo se accede al punto final mediante cualquier dirección IP o mediante direcciones IP e interfaces de red específicas.

Algunos modos de vinculación están disponibles para extremos de cliente o para extremos de interfaz de gestión. Aquí se enumeran todos los modos para ambos tipos de punto final.

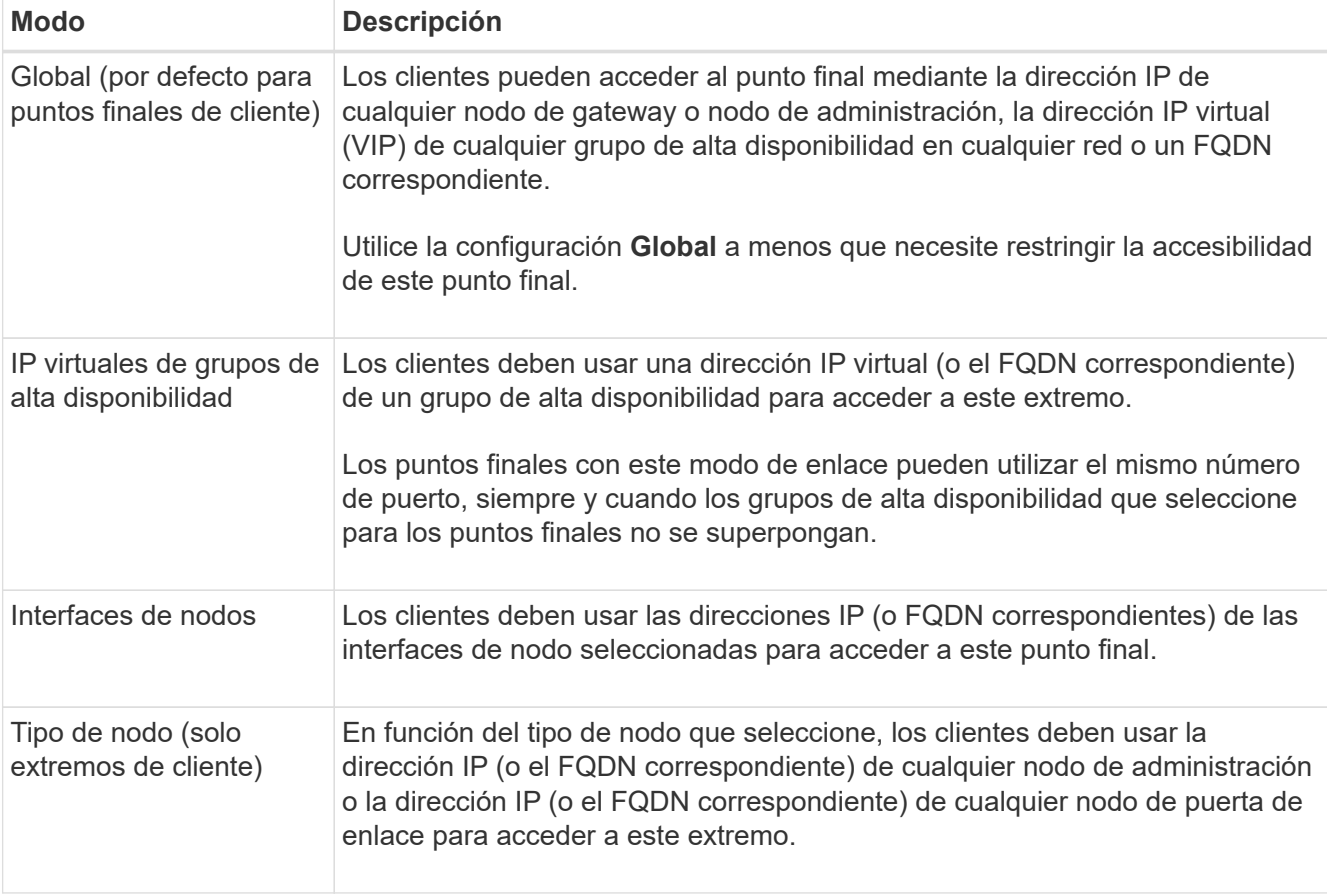

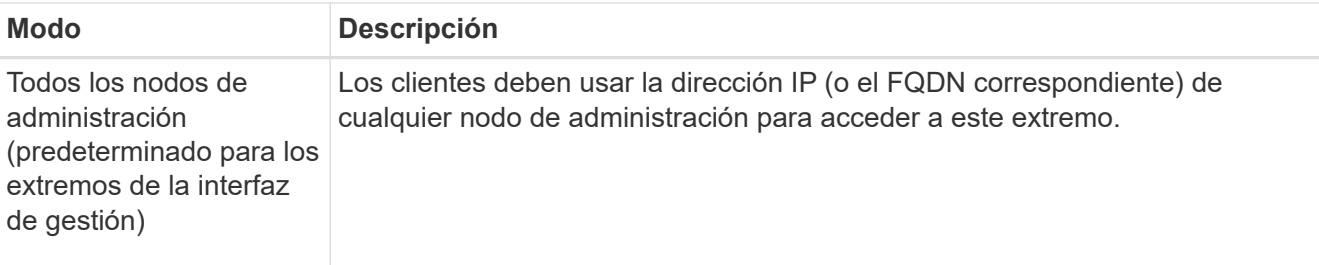

Si más de un punto final utiliza el mismo puerto, StorageGRID utiliza este orden de prioridad para decidir qué punto final utilizar: **IP virtuales de grupos HA** > **Interfaces de nodo** > **Tipo de nodo** > **Global**.

Si va a crear extremos de la interfaz de gestión, solo se permiten los nodos de administrador.

2. Si ha seleccionado **IP virtuales de grupos ha**, seleccione uno o más grupos ha.

Si va a crear extremos de interfaz de gestión, seleccione VIP asociadas sólo a nodos de administración.

- 3. Si ha seleccionado **interfaces de nodo**, seleccione una o más interfaces de nodo para cada nodo de administración o nodo de puerta de enlace que desee asociar con este extremo.
- 4. Si seleccionó **Tipo de nodo**, seleccione Nodos de administración, que incluye tanto el nodo de administración principal como cualquier nodo de administración no principal, o Nodos de puerta de enlace.

#### **Controle el acceso de inquilinos**

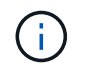

Un extremo de la interfaz de gestión puede controlar el acceso de los inquilinos solo cuando el extremo tiene el Tipo de interfaz de gestor de inquilinos.

#### **Pasos**

1. Para el paso **Acceso de inquilino**, seleccione una de las siguientes opciones:

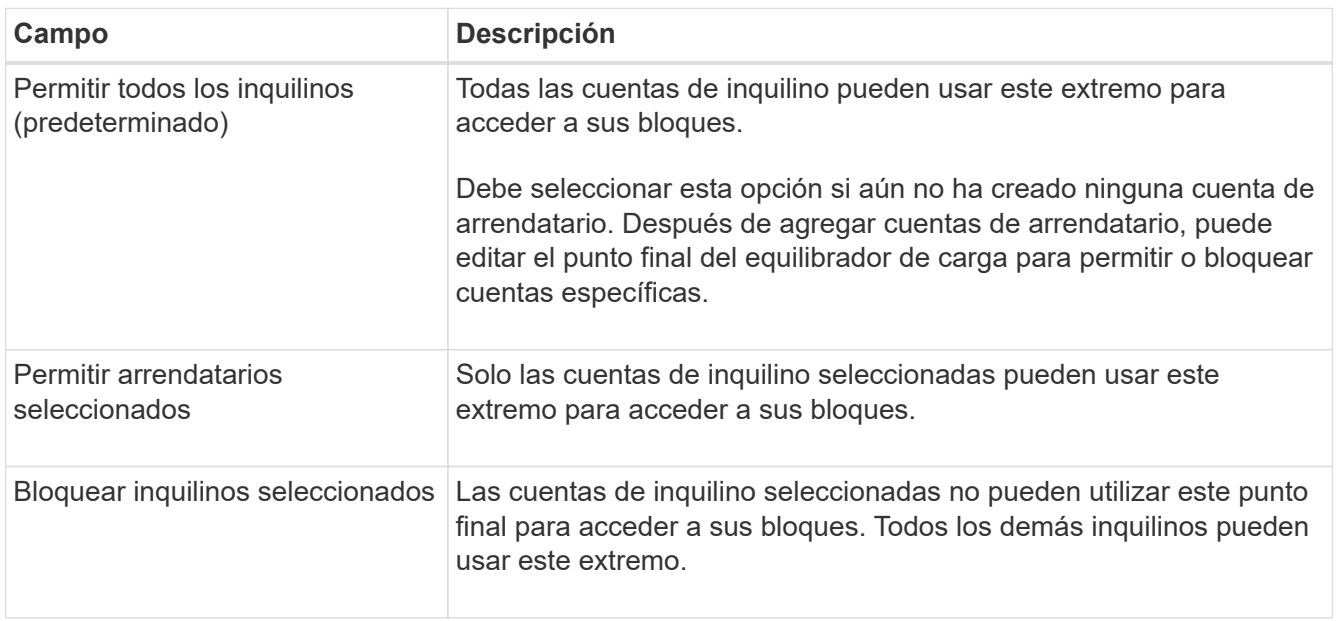

2. Si está creando un punto final **HTTP**, no necesita adjuntar un certificado. Seleccione **Crear** para agregar el nuevo punto final del equilibrador de carga. A continuación, vaya a. Después de terminar. De lo contrario, seleccione **continuar** para adjuntar el certificado.

#### **Adjunte el certificado**

#### **Pasos**

1. Si está creando un extremo **HTTPS**, seleccione el tipo de certificado de seguridad que desea asociar al extremo.

El certificado protege las conexiones entre los clientes S3 y Swift y el servicio Load Balancer en los nodos de Admin Node o de Gateway.

- **Cargar certificado**. Seleccione esta opción si tiene certificados personalizados para cargar.
- **Generar certificado**. Seleccione esta opción si tiene los valores necesarios para generar un certificado personalizado.
- **Utilice los certificados StorageGRID S3 y Swift**. Seleccione esta opción si desea usar el certificado API global S3 y Swift, que también se puede usar para las conexiones directamente con nodos de almacenamiento.

No puede seleccionar esta opción a menos que haya sustituido el certificado de API S3 y Swift predeterminado, firmado por la CA de grid, por un certificado personalizado firmado por una entidad de certificación externa. Consulte ["Configure los certificados API S3 y Swift".](https://docs.netapp.com/es-es/storagegrid-118/admin/configuring-custom-server-certificate-for-storage-node.html)

- **Utilice el certificado de interfaz de gestión**. Seleccione esta opción si desea usar el certificado de interfaz de gestión global, que también se puede utilizar para conexiones directas a los nodos de administración.
- 2. Si no está usando los certificados StorageGRID S3 y Swift, cargue o genere el certificado.

#### **Cargue el certificado**

- a. Seleccione **cargar certificado**.
- b. Cargue los archivos de certificado de servidor requeridos:
	- **Certificado de servidor**: El archivo de certificado de servidor personalizado en codificación PEM.
	- **Clave privada de certificado**: Archivo de clave privada de certificado de servidor personalizado (.key).

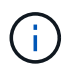

Las claves privadas EC deben ser de 224 bits o más. Las claves privadas RSA deben ser de 2048 bits o más.

- **Paquete CA**: Un único archivo opcional que contiene los certificados de cada entidad emisora de certificados intermedia (CA). El archivo debe contener cada uno de los archivos de certificado de CA codificados con PEM, concatenados en el orden de la cadena de certificados.
- c. Expanda **Detalles del certificado** para ver los metadatos de cada certificado que haya cargado. Si cargó un paquete de CA opcional, cada certificado aparece en su propia pestaña.
	- Seleccione **Descargar certificado** para guardar el archivo de certificado o seleccione **Descargar paquete de CA** para guardar el paquete de certificados.

Especifique el nombre del archivo de certificado y la ubicación de descarga. Guarde el archivo con la extensión .pem.

Por ejemplo: storagegrid certificate.pem

- Seleccione **Copiar certificado PEM** o **Copiar paquete de CA PEM** para copiar el contenido del certificado para pegarlo en otro lugar.
- d. Seleccione **Crear**.

Se crea el punto final del equilibrador de carga. El certificado personalizado se utiliza para todas las conexiones nuevas subsiguientes entre los clientes S3 y Swift, o bien para la interfaz de gestión y el extremo.

#### **Generar certificado**

- a. Seleccione **generar certificado**.
- b. Especifique la información del certificado:

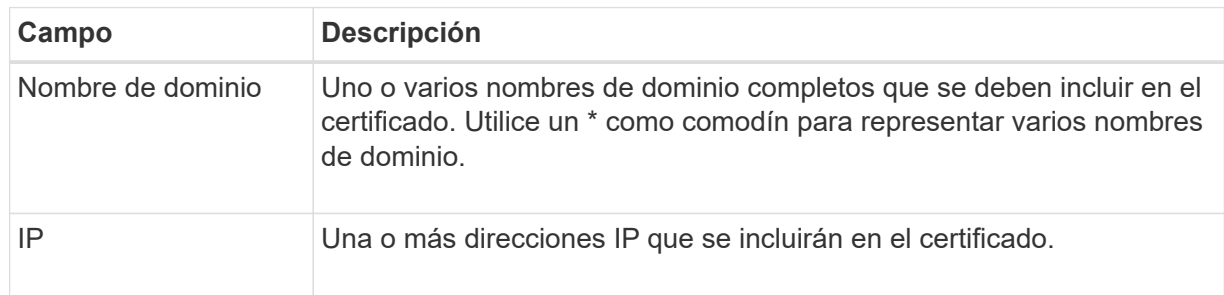

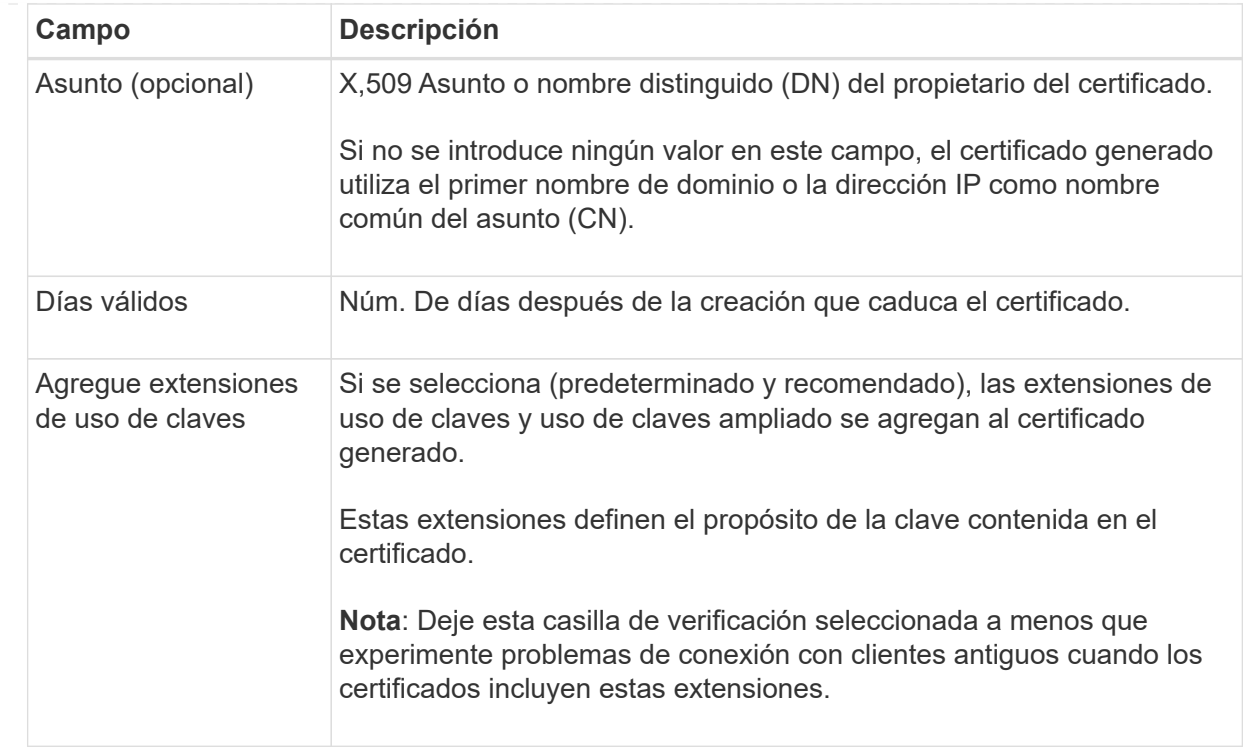

- c. Seleccione **generar**.
- d. Seleccione **Detalles del certificado** para ver los metadatos del certificado generado.
	- Seleccione **Descargar certificado** para guardar el archivo de certificado.

Especifique el nombre del archivo de certificado y la ubicación de descarga. Guarde el archivo con la extensión .pem.

Por ejemplo: storagegrid certificate.pem

- Seleccione **Copiar certificado PEM** para copiar el contenido del certificado para pegarlo en otro lugar.
- e. Seleccione **Crear**.

Se crea el punto final del equilibrador de carga. El certificado personalizado se utiliza para todas las conexiones nuevas subsiguientes entre los clientes S3 y Swift, o bien para la interfaz de gestión y este extremo.

#### **Después de terminar**

#### **Pasos**

1. Si utiliza un DNS, asegúrese de que el DNS incluya un registro para asociar el nombre de dominio completo (FQDN) de StorageGRID a cada dirección IP que utilizarán los clientes para realizar conexiones.

La dirección IP que introduzca en el registro DNS depende de si se utiliza un grupo de alta disponibilidad de nodos con balanceo de carga:

◦ Si ha configurado un grupo de alta disponibilidad, los clientes se conectarán a las direcciones IP virtuales de dicho grupo de alta disponibilidad.

◦ Si no está utilizando un grupo HA, los clientes se conectarán al servicio de equilibrador de carga de StorageGRID mediante la dirección IP de un nodo de puerta de enlace o nodo de administración.

También debe asegurarse de que el registro DNS hace referencia a todos los nombres de dominio de extremo requeridos, incluidos los nombres de comodín.

- 2. Proporcione a los clientes S3 y Swift la información necesaria para conectarse al extremo:
	- Número de puerto
	- Nombre de dominio o dirección IP completos
	- Los detalles de certificado necesarios

#### **Ver y editar puntos finales del equilibrador de carga**

Puede ver detalles de los extremos de equilibrador de carga existentes, incluidos los metadatos de certificado para un extremo protegido. Puede cambiar determinados valores para un punto final.

- Para ver información básica de todos los puntos finales de equilibrio de carga, revise las tablas en la página Puntos Finales de Equilibrador de Carga.
- Para ver todos los detalles acerca de un extremo específico, incluidos los metadatos del certificado, seleccione el nombre del extremo en la tabla. La información que se muestra varía en función del tipo de punto final y de cómo se configura.

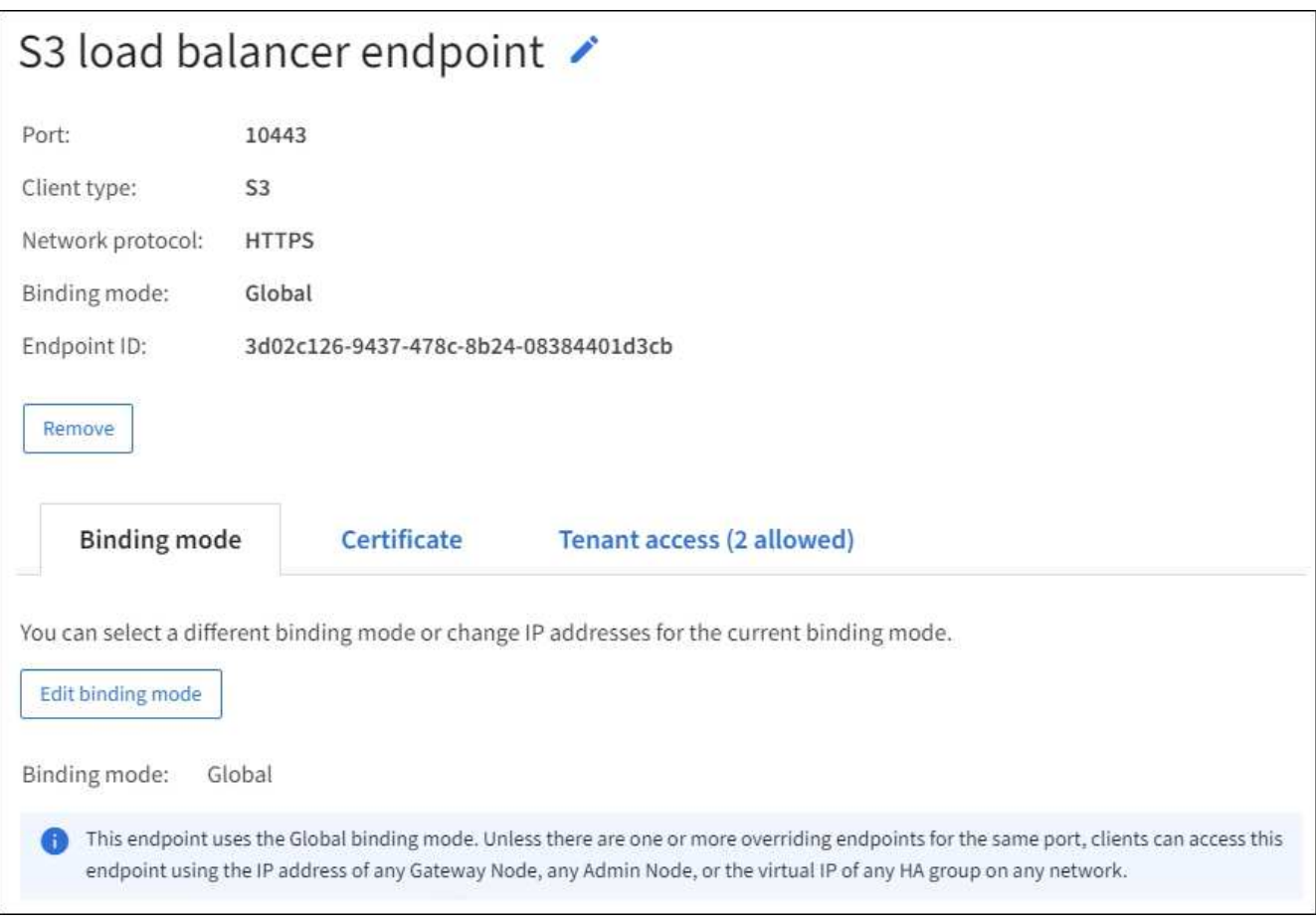

• Para editar un punto final, utilice el menú **Acciones** de la página Puntos Finales de Equilibrador de Carga.

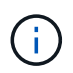

Si pierde acceso a Grid Manager al editar el puerto de un extremo de interfaz de gestión, actualice la URL y el puerto para recuperar el acceso.

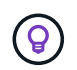

Después de editar un extremo, es posible que deba esperar hasta 15 minutos para que los cambios se apliquen a todos los nodos.

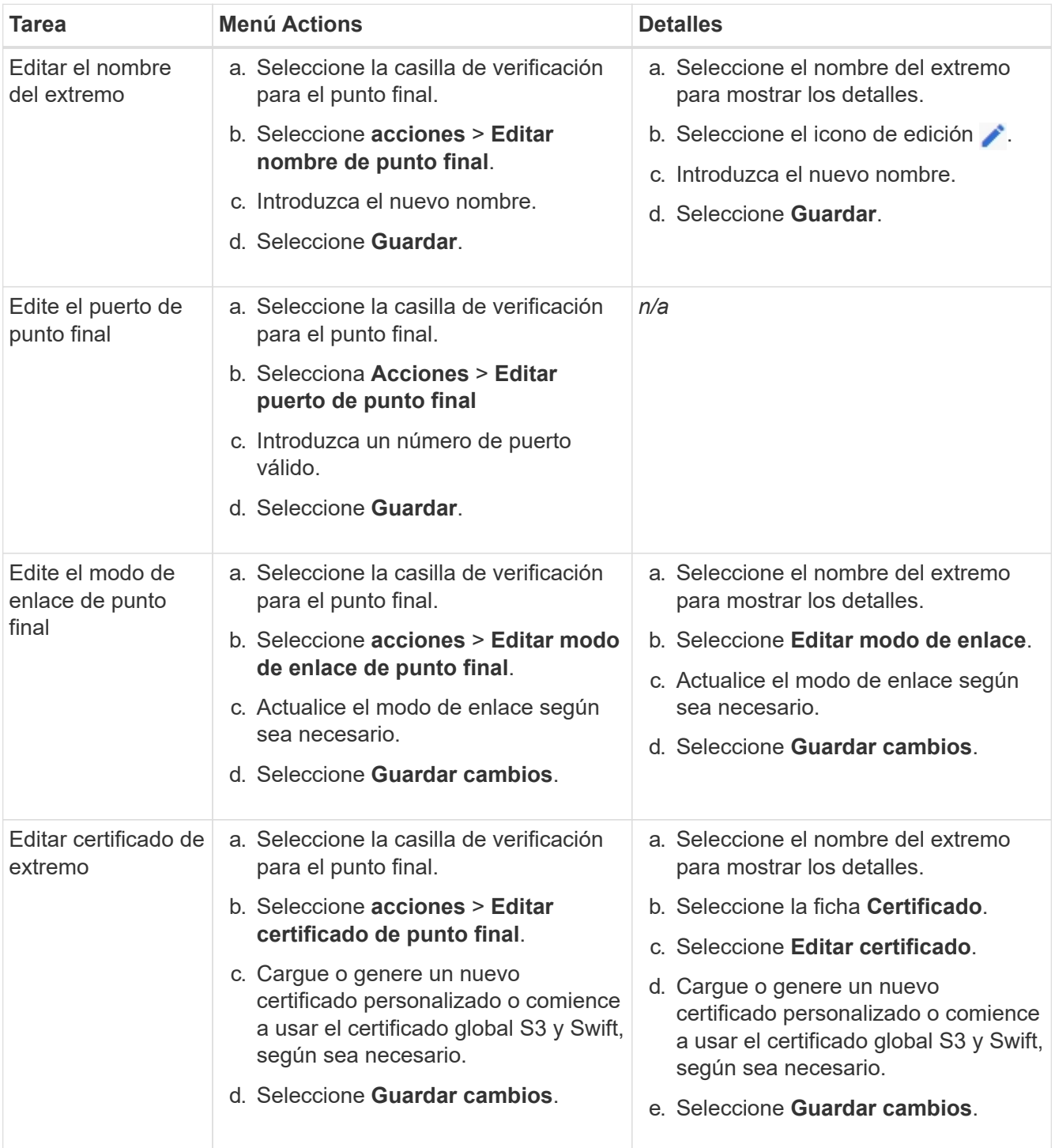

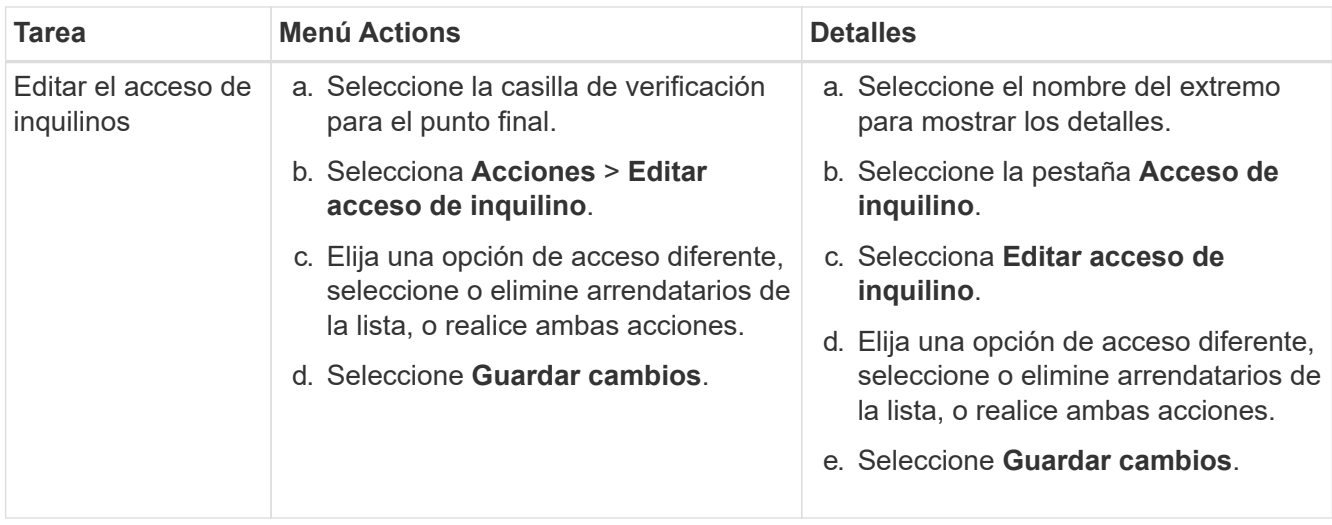

## **Retire los extremos del equilibrador de carga**

Puede eliminar uno o varios puntos finales mediante el menú **acciones** o puede eliminar un único punto final de la página de detalles.

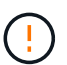

Para evitar que se produzcan interrupciones en el cliente, actualice las aplicaciones cliente S3 o Swift afectadas antes de eliminar un extremo de equilibrio de carga. Actualice cada cliente para que se conecte utilizando un puerto asignado a otro extremo de equilibrador de carga. Asegúrese de actualizar también la información de certificado necesaria.

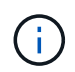

Si pierde el acceso a Grid Manager al eliminar un extremo de interfaz de gestión, actualice la dirección URL.

- Para eliminar uno o varios puntos finales:
	- a. En la página Equilibrador de Carga, seleccione la casilla de verificación de cada punto final que desee eliminar.
	- b. Seleccione **acciones** > **Quitar**.
	- c. Seleccione **OK**.
- Para eliminar un extremo de la página de detalles:
	- a. Desde la página Load equilibrador. seleccione el nombre del extremo.
	- b. Seleccione **Quitar** en la página de detalles.
	- c. Seleccione **OK**.

## <span id="page-42-0"></span>**Configure los nombres de dominio de punto final S3**

Para admitir S3 solicitudes de estilo hospedado virtual, debe utilizar Grid Manager para configurar la lista de S3 nombres de dominio de punto final a los que se conectan los clientes S3.

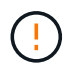

El uso de una dirección IP para un nombre de dominio de punto final no es compatible. Las próximas versiones impedirán esta configuración.

#### **Antes de empezar**

- Ha iniciado sesión en Grid Manager mediante un ["navegador web compatible".](https://docs.netapp.com/es-es/storagegrid-118/admin/web-browser-requirements.html)
- Ya tienes ["permisos de acceso específicos"](https://docs.netapp.com/es-es/storagegrid-118/admin/admin-group-permissions.html).
- Ha confirmado que no hay una actualización de grid en curso.

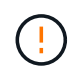

No realice ningún cambio en la configuración del nombre de dominio cuando haya una actualización de cuadrícula en curso.

#### **Acerca de esta tarea**

Para habilitar a los clientes que usen nombres de dominio extremo de S3, debe realizar todas las siguientes acciones:

- Use Grid Manager para añadir los nombres de dominio de extremo S3 al sistema StorageGRID.
- Asegúrese de que el ["Certificado que el cliente utiliza para las conexiones HTTPS a StorageGRID"](https://docs.netapp.com/es-es/storagegrid-118/admin/configuring-administrator-client-certificates.html) está firmado para todos los nombres de dominio que el cliente requiere.

Por ejemplo, si el extremo es s3.company.com, Debe asegurarse de que el certificado utilizado para las conexiones HTTPS incluye s3.company.com Nombre alternativo (SAN) del asunto comodín del extremo y del extremo: \*.s3.company.com.

• Configure el servidor DNS que utiliza el cliente. Incluya registros DNS para las direcciones IP que los clientes utilizan para realizar conexiones y asegúrese de que los registros hacen referencia a todos los nombres de dominio de punto final S3 necesarios, incluidos los nombres comodín.

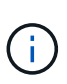

Los clientes se pueden conectar a StorageGRID mediante la dirección IP de un nodo de puerta de enlace, un nodo de administrador o un nodo de almacenamiento, o bien mediante la conexión a la dirección IP virtual de un grupo de alta disponibilidad. Debe comprender cómo se conectan las aplicaciones cliente a la cuadrícula para que incluya las direcciones IP correctas en los registros DNS.

Los clientes que usan conexiones HTTPS (recomendadas) a la cuadrícula pueden usar cualquiera de los siguientes certificados:

- Los clientes que se conectan a un extremo de equilibrador de carga pueden utilizar un certificado personalizado para ese extremo. Cada punto final de equilibrio de carga se puede configurar para reconocer diferentes nombres de dominio de punto final S3.
- Los clientes que se conectan a un extremo de balanceador de carga o directamente a un nodo de almacenamiento pueden personalizar el certificado de API global S3 y Swift para que incluya todos los nombres de dominio de extremo S3 requeridos.

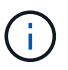

Si no agrega nombres de dominio de punto final S3 y la lista está vacía, se deshabilitará el soporte para S3 solicitudes de estilo hospedado virtual.

## **Agregue un nombre de dominio de punto final S3**

#### **Pasos**

- 1. Seleccione **CONFIGURACIÓN** > **Red** > **S3 nombres de dominio de punto final**.
- 2. Introduzca el nombre de dominio en el campo **Nombre de dominio 1**. Seleccione **Agregar otro nombre de dominio** para agregar más nombres de dominio.
- 3. Seleccione **Guardar**.
- 4. Asegúrese de que los certificados de servidor que utilizan los clientes coinciden con los nombres de dominio de punto final S3 necesarios.
	- Si los clientes se conectan a un punto final del equilibrador de carga que utiliza su propio certificado, ["actualice el certificado asociado al punto final"](#page-32-0).
	- Si los clientes se conectan a un extremo de balanceador de carga que utiliza el certificado de API S3 y Swift global o directamente a los nodos de almacenamiento, ["Actualice el certificado de API global S3](#page-8-0) [y Swift".](#page-8-0)
- 5. Agregue los registros DNS necesarios para garantizar que se puedan resolver las solicitudes de nombres de dominio de extremo.

#### **Resultado**

Ahora, cuando los clientes utilizan el extremo *bucket.s3.company.com*, El servidor DNS resuelve el punto final correcto y el certificado autentica el punto final como se esperaba.

## **Cambie el nombre de un nombre de dominio de punto final S3**

Si cambia un nombre utilizado por las aplicaciones S3, las solicitudes de estilo hospedado virtual fallarán.

#### **Pasos**

- 1. Seleccione **CONFIGURACIÓN** > **Red** > **S3 nombres de dominio de punto final**.
- 2. Seleccione el campo de nombre de dominio que desea editar y realice los cambios necesarios.
- 3. Seleccione **Guardar**.
- 4. Selecciona **Sí** para confirmar tu cambio.

## **Suprimir un nombre de dominio de punto final S3**

Si elimina un nombre utilizado por las aplicaciones S3, las solicitudes de estilo hospedado virtual fallarán.

## **Pasos**

- 1. Seleccione **CONFIGURACIÓN** > **Red** > **S3 nombres de dominio de punto final**.
- 2. Seleccione el icono de eliminar  $\times$  junto al nombre de dominio.
- 3. Seleccione **Sí** para confirmar la eliminación.

## **Información relacionada**

- ["USE LA API DE REST DE S3"](https://docs.netapp.com/es-es/storagegrid-118/s3/index.html)
- ["Ver direcciones IP"](https://docs.netapp.com/es-es/storagegrid-118/admin/viewing-ip-addresses.html)
- ["Configuración de grupos de alta disponibilidad"](#page-23-0)

## <span id="page-44-0"></span>**Resumen: Direcciones IP y puertos para conexiones cliente**

Para almacenar o recuperar objetos, las aplicaciones cliente S3 y Swift se conectan al servicio de equilibrio de carga, que se incluye en todos los nodos de administración y de puerta de enlace, o al servicio de enrutador de distribución local (LDR), que se incluye en todos los nodos de almacenamiento.

Las aplicaciones cliente se pueden conectar a StorageGRID mediante la dirección IP de un nodo de cuadrícula y el número de puerto del servicio en ese nodo. Opcionalmente, puede crear grupos de alta disponibilidad (HA) de nodos de equilibrio de carga para proporcionar conexiones altamente disponibles que utilicen direcciones IP virtuales (VIP). Si desea conectarse a StorageGRID con un nombre de dominio completo (FQDN) en lugar de una dirección IP o VIP, puede configurar entradas de DNS.

Esta tabla resume las distintas formas en que los clientes pueden conectarse a StorageGRID y las direcciones IP y los puertos que se utilizan para cada tipo de conexión. Si ya ha creado extremos del balanceador de carga y grupos de alta disponibilidad (HA), consulte [Dónde encontrar direcciones IP](#page-46-0) Para localizar estos valores en Grid Manager.

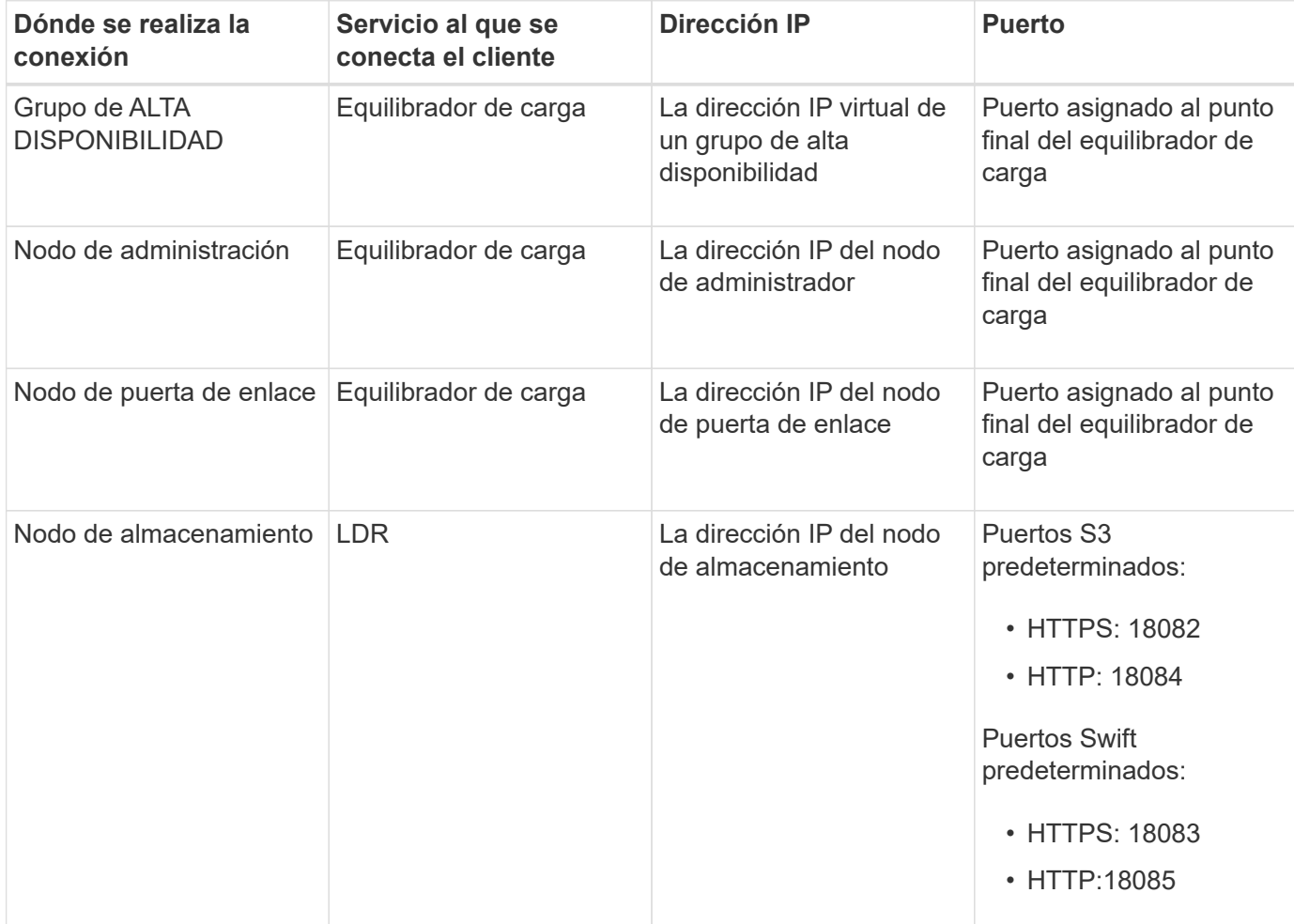

## **URL de ejemplo**

Para conectar una aplicación cliente al punto final del equilibrador de carga de un grupo HA de nodos de gateway, utilice una URL estructurada como se muestra a continuación:

https://*VIP-of-HA-group:LB-endpoint-port*

Por ejemplo, si la dirección IP virtual del grupo HA es 192.0.2.5 y el número de puerto del extremo del equilibrador de carga es 10443, una aplicación podría utilizar la siguiente URL para conectarse a StorageGRID:

https://192.0.2.5:10443

## <span id="page-46-0"></span>**Dónde encontrar direcciones IP**

- 1. Inicie sesión en Grid Manager mediante una ["navegador web compatible".](https://docs.netapp.com/es-es/storagegrid-118/admin/web-browser-requirements.html)
- 2. Para encontrar la dirección IP de un nodo de grid:
	- a. Selecciona **NODOS**.
	- b. Seleccione el nodo de administrador, Gateway Node o Storage Node al que desea conectarse.
	- c. Seleccione la ficha **Descripción general**.
	- d. En la sección Node Information, tenga en cuenta las direcciones IP del nodo.
	- e. Seleccione **Mostrar más** para ver las direcciones IPv6 y las asignaciones de interfaz.

Puede establecer conexiones desde aplicaciones cliente a cualquiera de las direcciones IP de la lista:

- **Eth0:** Red Grid
- **Eth1:** Red de administración (opcional)
- **Eth2: Red cliente (opcional)**

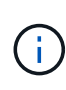

Si va a ver un nodo de administrador o un nodo de puerta de enlace y es el nodo activo de un grupo de alta disponibilidad, en eth2 se muestra la dirección IP virtual del grupo de alta disponibilidad.

- 3. Para buscar la dirección IP virtual de un grupo de alta disponibilidad:
	- a. Seleccione **CONFIGURACIÓN** > **Red** > **grupos de alta disponibilidad**.
	- b. En la tabla, tenga en cuenta la dirección IP virtual del grupo ha.
- 4. Para buscar el número de puerto de un extremo Load Balancer:
	- a. Seleccione **CONFIGURACIÓN** > **Red** > **terminales de equilibrador de carga**.
	- b. Tenga en cuenta el número de puerto del punto final que desea utilizar.

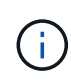

Si el número de puerto es 80 o 443, el punto final se configura sólo en los nodos de Gateway, ya que esos puertos están reservados en los nodos Admin. Todos los demás puertos están configurados tanto en los nodos de puerta de enlace como en los de administración.

- c. Seleccione el nombre del punto final de la tabla.
- d. Confirme que el **Client type** (S3 o Swift) coincide con la aplicación cliente que utilizará el punto final.

#### **Información de copyright**

Copyright © 2024 NetApp, Inc. Todos los derechos reservados. Imprimido en EE. UU. No se puede reproducir este documento protegido por copyright ni parte del mismo de ninguna forma ni por ningún medio (gráfico, electrónico o mecánico, incluidas fotocopias, grabaciones o almacenamiento en un sistema de recuperación electrónico) sin la autorización previa y por escrito del propietario del copyright.

El software derivado del material de NetApp con copyright está sujeto a la siguiente licencia y exención de responsabilidad:

ESTE SOFTWARE LO PROPORCIONA NETAPP «TAL CUAL» Y SIN NINGUNA GARANTÍA EXPRESA O IMPLÍCITA, INCLUYENDO, SIN LIMITAR, LAS GARANTÍAS IMPLÍCITAS DE COMERCIALIZACIÓN O IDONEIDAD PARA UN FIN CONCRETO, CUYA RESPONSABILIDAD QUEDA EXIMIDA POR EL PRESENTE DOCUMENTO. EN NINGÚN CASO NETAPP SERÁ RESPONSABLE DE NINGÚN DAÑO DIRECTO, INDIRECTO, ESPECIAL, EJEMPLAR O RESULTANTE (INCLUYENDO, ENTRE OTROS, LA OBTENCIÓN DE BIENES O SERVICIOS SUSTITUTIVOS, PÉRDIDA DE USO, DE DATOS O DE BENEFICIOS, O INTERRUPCIÓN DE LA ACTIVIDAD EMPRESARIAL) CUALQUIERA SEA EL MODO EN EL QUE SE PRODUJERON Y LA TEORÍA DE RESPONSABILIDAD QUE SE APLIQUE, YA SEA EN CONTRATO, RESPONSABILIDAD OBJETIVA O AGRAVIO (INCLUIDA LA NEGLIGENCIA U OTRO TIPO), QUE SURJAN DE ALGÚN MODO DEL USO DE ESTE SOFTWARE, INCLUSO SI HUBIEREN SIDO ADVERTIDOS DE LA POSIBILIDAD DE TALES DAÑOS.

NetApp se reserva el derecho de modificar cualquiera de los productos aquí descritos en cualquier momento y sin aviso previo. NetApp no asume ningún tipo de responsabilidad que surja del uso de los productos aquí descritos, excepto aquello expresamente acordado por escrito por parte de NetApp. El uso o adquisición de este producto no lleva implícita ninguna licencia con derechos de patente, de marcas comerciales o cualquier otro derecho de propiedad intelectual de NetApp.

Es posible que el producto que se describe en este manual esté protegido por una o más patentes de EE. UU., patentes extranjeras o solicitudes pendientes.

LEYENDA DE DERECHOS LIMITADOS: el uso, la copia o la divulgación por parte del gobierno están sujetos a las restricciones establecidas en el subpárrafo (b)(3) de los derechos de datos técnicos y productos no comerciales de DFARS 252.227-7013 (FEB de 2014) y FAR 52.227-19 (DIC de 2007).

Los datos aquí contenidos pertenecen a un producto comercial o servicio comercial (como se define en FAR 2.101) y son propiedad de NetApp, Inc. Todos los datos técnicos y el software informático de NetApp que se proporcionan en este Acuerdo tienen una naturaleza comercial y se han desarrollado exclusivamente con fondos privados. El Gobierno de EE. UU. tiene una licencia limitada, irrevocable, no exclusiva, no transferible, no sublicenciable y de alcance mundial para utilizar los Datos en relación con el contrato del Gobierno de los Estados Unidos bajo el cual se proporcionaron los Datos. Excepto que aquí se disponga lo contrario, los Datos no se pueden utilizar, desvelar, reproducir, modificar, interpretar o mostrar sin la previa aprobación por escrito de NetApp, Inc. Los derechos de licencia del Gobierno de los Estados Unidos de América y su Departamento de Defensa se limitan a los derechos identificados en la cláusula 252.227-7015(b) de la sección DFARS (FEB de 2014).

#### **Información de la marca comercial**

NETAPP, el logotipo de NETAPP y las marcas que constan en <http://www.netapp.com/TM>son marcas comerciales de NetApp, Inc. El resto de nombres de empresa y de producto pueden ser marcas comerciales de sus respectivos propietarios.